## **LAMBDA 465**

## **Users Guide**

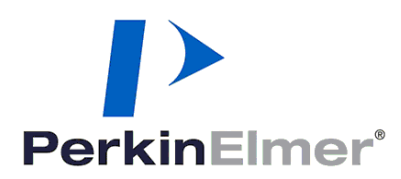

#### **Release History**

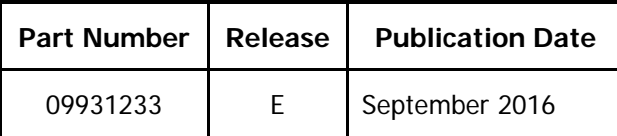

Any comments about the documentation for this product should be addressed to:

User Assistance PerkinElmer 710 Bridgeport Avenue Shelton, CT 06484-4794 U.S.A.

Or emailed to: info@perkinelmer.com

#### **Notices**

The information contained in this document is subject to change without notice. **Except as specifically set forth in its terms and conditions of sale, PerkinElmer makes no warranty of any kind with regard to this document, including, but not limited to, the implied warranties of merchantability and fitness for a particular purpose.** PerkinElmer shall not be liable for errors contained herein for incidental consequential damages in connection with furnishing, performance or use of this material.

#### **Copyright Information**

This document contains proprietary information that is protected by copyright. All rights are reserved. No part of this publication may be reproduced in any form whatsoever or translated into any language without the prior, written permission of PerkinElmer, Inc.

Copyright © 2016 PerkinElmer, Inc.

#### **Trademarks**

Registered names, trademarks, etc. used in this document, even when not specifically marked as such, are protected by law.

PerkinElmer is a registered trademark of PerkinElmer, Inc.

## <span id="page-2-0"></span>Table of Contents

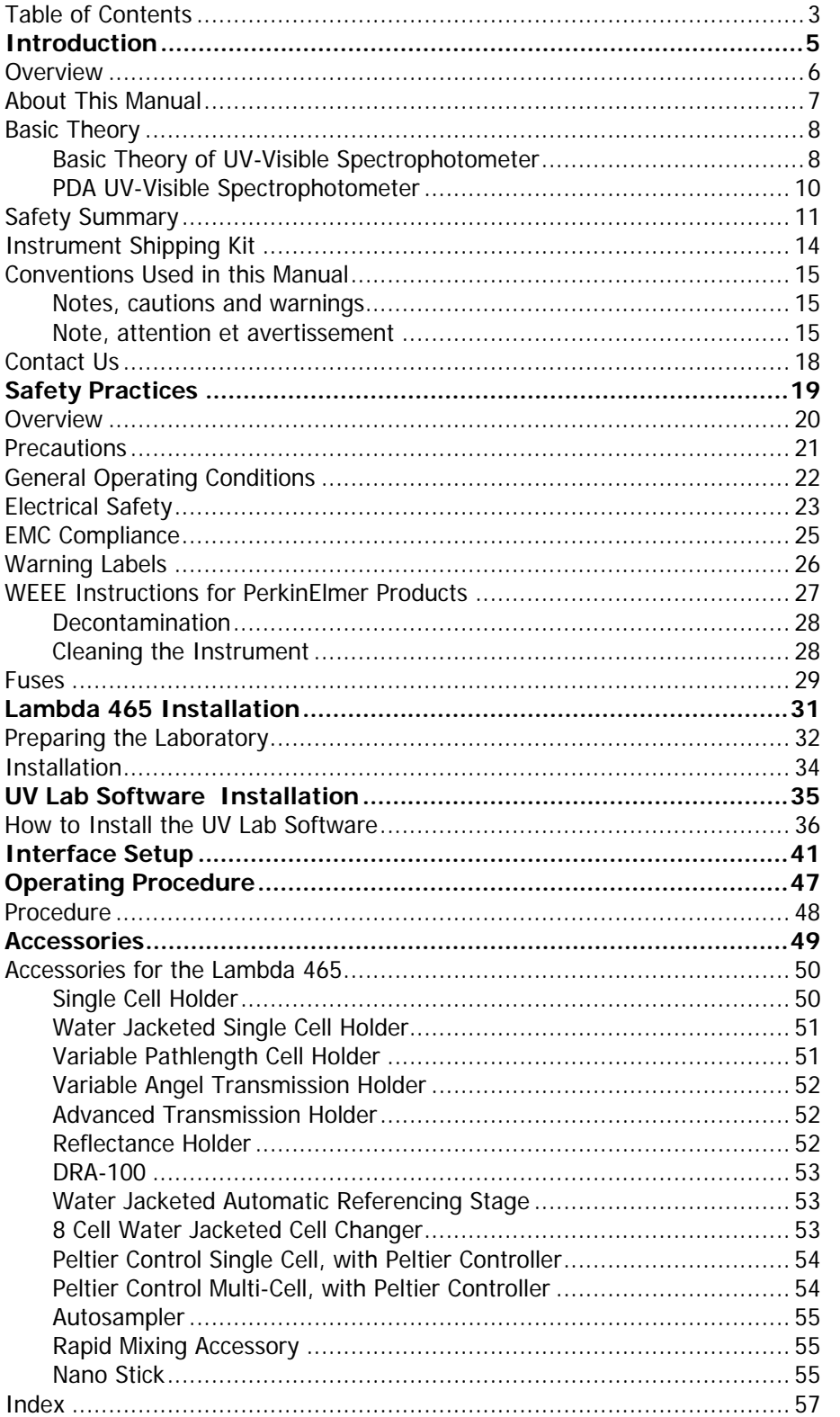

⊸⇔∽

## <span id="page-4-0"></span>**Introduction**

## <span id="page-5-0"></span>**Overview**

This manual provides instructions for installing and operating the Lambda 465 and UV Lab software. It also introduces and describes how to use basic features of the UV Lab software. For more detailed information on software features including bio tests, color analysis and MCA, refer to the UV Lab Software User Guide.

## <span id="page-6-0"></span>About This Manual

This user's guide is divided into following chapters:

#### Chapter 1 Introduction

This chapter contains a brief introduction on the instrument, the conventions and warnings used in the manual.

#### Chapter 2 Safety Practices

Important safety information is provided in this chapter.

#### Chapter 3 Lambda 465 Installation

Information on installing and re-installing your instrument should you ever need to move your system is provided.

#### Chapter 4 UV Lab Software Installation

The complete UV Lab software installation procedures for the Lambda 465 is in this chapter.

#### Chapter 5 Interface Setup

Interface procedures for the Lambda 465.

#### Chapter 6 Operating Procedure

This chapter contains information on operating the Lambda 465.

#### Chapter 7 Accessories

This chapter provides information on the accessories available for the Lambda 465.

**Index**

## <span id="page-7-0"></span>Basic Theory

## <span id="page-7-1"></span>Basic Theory of UV-Visible Spectrophotometer

Electromagnetic radiation can pass through most organic and inorganic compounds. Generally, the UV range is from 190 to 380 nm and visible range is from 380-800 nm.

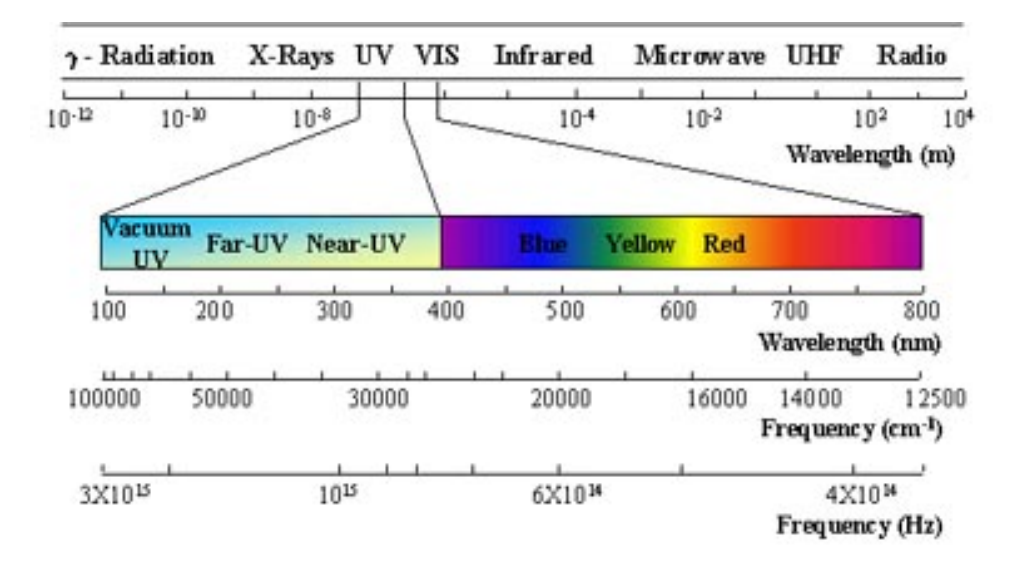

#### **Figure 1. Electromagnetic Radiation**

When continuous radiation passes through a sample, some is absorbed by the sample. An absorption spectrum can be obtained by monitoring the radiation that penetrates the sample and reaches a detector. For every substance, the absorption rate varies depending on the wavelength of the radiation. Data from absorption spectra can be used for qualitative and quantitative analysis.

A molecule remains in its ground state when it is stable, but it can transition to an excited state when light energy is absorbed. This is termed absorption. (Figure. 2) When the excited molecule returns to the ground state, it emits heat, radiation, fluorescence or phosphorescence. This is termed emission. A molecule whose functional group has a double bond between carbons or between carbon and another atom undergoes transitions in the UV-Visible range. Functional groups that absorb light energy are called Chromophores.

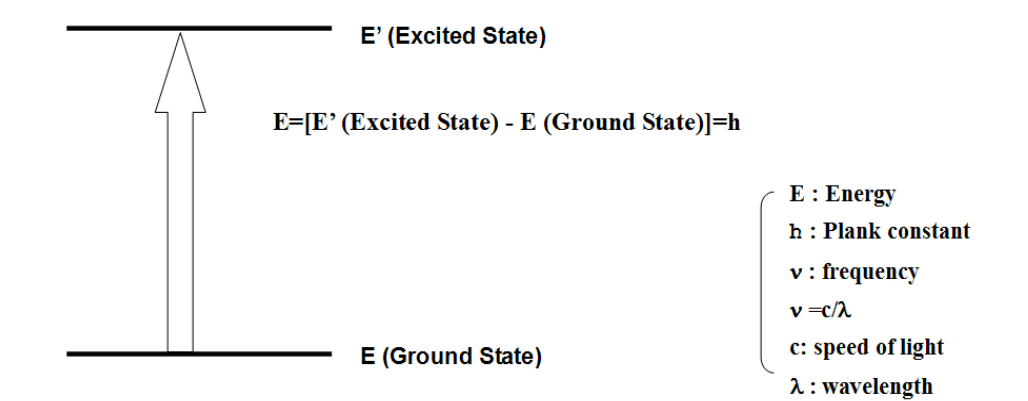

#### **Figure 2. Energy Absorption**

Once a sample absorbs light energy, the intensity of incoming light  $P_0$  (the energy from the light source) reduces to P by losing some of its energy; therefore, we define the transmittance of a sample as follows:

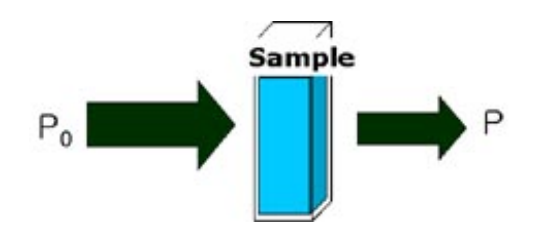

**Figure 3. Sample Absorption**

As a result of absorption by a sample, transmittance is defined as;

#### $T = P / P_0$

And Absorbance is defined as:

#### $A = -log T = log(P_0/P)$

Absorbance is related to c (concentration) and b (pathlength of light) according to the Lambert-Beer law and the equation;

#### $A = \varepsilon bc$

Where,  $\varepsilon$ , the molar absorption coefficient of a particular molecule, varies with the wavelength.

Although Beer's law has several limitations, it is widely applied to quantitative analysis.

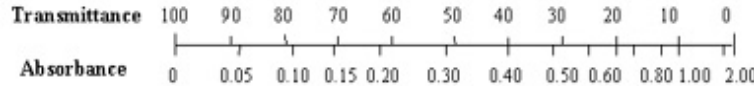

**Figure 4. Transmittance and Absorbance**

## <span id="page-9-0"></span>PDA UV-Visible Spectrophotometer

The PDA Spectrophotometer has a multi-channel detector controlled by a microprocessor which collects spectral data for several wavelengths simultaneously. In contrast, a PMT Spectrophotometer has a single channel detector which collects data for each specific wavelength in turn. Therefore the PDA Spectrophotometer is much faster and gives more reproducible results than the PMT Spectrophotometer which depends on a rotating grating or prism operated by a stepper motor to obtain individual wavelengths.

The Lambda 465 system is a multi-channel spectrophotometer with a 1 inch 1024 channel photodiode array for optimum wavelength resolution. One feature of a PDA is an integrating photo-detector, which integrates charge depending on the light intensity. The advantage of the integrating function is named Felgette's S/N advantage or Multi-channel advantage.

## <span id="page-10-0"></span>Safety Summary

The following safety symbols are used on this product.

#### **Warning Description**

Always refer to the system manual when working near locations at which the alert mark shown on the left is attached. If the operation, etc., is performed without heeding the advice in the System manual, there is a risk of personal injury. In addition, the equipment performance may be reduced. Moreover, this alert mark is sometimes used with other marks and descriptions indicating other dangers.

Il faut toujours voir le manuel du système lors de l'exécution de travaux près des endroits où le panneau d'alerte montré dans la colonne à gauche est placé. Il y a un risque de blessures, si le travail est effectué sans respecter les conseils dans le manuel du système. En outre, le rendement de l'équipement pourrait être réduit. Par ailleurs, ce panneau d'alerte est parfois utilisé avec d'autres panneaux comportant les indications de danger.

When supplying power to this equipment, connect the accessory 3-pin power cord to a 3-pin grounded power outlet. If a grounded 3-pin outlet is not available, use a conversion adapter and ground the green wire. If power is supplied without grounding the equipment, there is a risk of receiving a fatal electric shock and equipment damage.

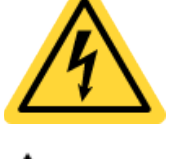

**Warning**

Lors de l'alimentation de l'équipement, branchez le cordon d'alimentation accessoire à 3 broches dans une prise d'alimentation mise à la terre à 3 broches. Si une prise mise à la terre à 3 broches n'est pas disponible, utilisez un adaptateur de conversion en raccordant le fil vert pour réaliser la mise à la terre. Si l'alimentation est fournie sans mettre l'équipement à la terre, il y a un risque d'électrocution et de dommages à l'équipement.

"On" (power)

To indicate connection to the mains, at least for mains switches or their positions, and all those cases where safety is involves.

"On" (Sous tension)

Pour indiquer le branchement à l'alimentation du secteur, au moins pour les interrupteurs du secteur ou leur position, et tous les autres cas qui concernent la sécurité.

"OFF" (power)

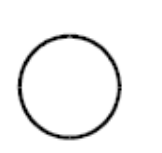

To indicate disconnection from the mains, at least for mains switches or their positions, and all those case where safety is involves.

"OFF" (Hors tension)

Pour indiquer la coupure du secteur, au moins pour les interrupteurs du secteur ou leur position, et tous les autres cas qui concernent la sécurité.

The user cannot repair this equipment.

DO NOT attempt to open the case or to disassemble internal parts.

Only PerkinElmer service representative with knowledge of electrical fire and shock hazard should service this equipment.

Repair

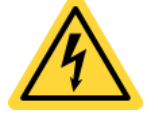

There are high-voltage parts in this equipment presenting a risk of severe injury or fatal electric shock to untrained personnel.

In addition, there is a risk of damage to precision parts.

**Warning** 

L'utilisateur ne doit pas essayer de réparer cet équipement.

NE PAS tenter d'ouvrir le boîtier ou de démonter ses pièces internes.

Seul un représentant du service PerkinElmer qui est conscient des risques d'incendie et d'électrocution devrait réparer cet équipement.

Cet équipement contient des parties à haute tension présentant des risques de blessure grave ou d'électrocution au personnel non qualifié.

En outre, il existe un risque d'endommagement des pièces de précision.

This equipment should be used in the correct position. If the equipment is turned on its side, etc., it will be unstable and may be damaged if it falls over as a result of receiving a slight mechanical shock.

Falling Over

**AL** Caution

Cet équipement doit être utilisé dans l'orientation correcte. Si, par exemple, l'équipement est couché sur un de ses côtés, il deviendra instable. S'il tombe à la suite d'un léger choc mécanique, il pourra être endommagé.

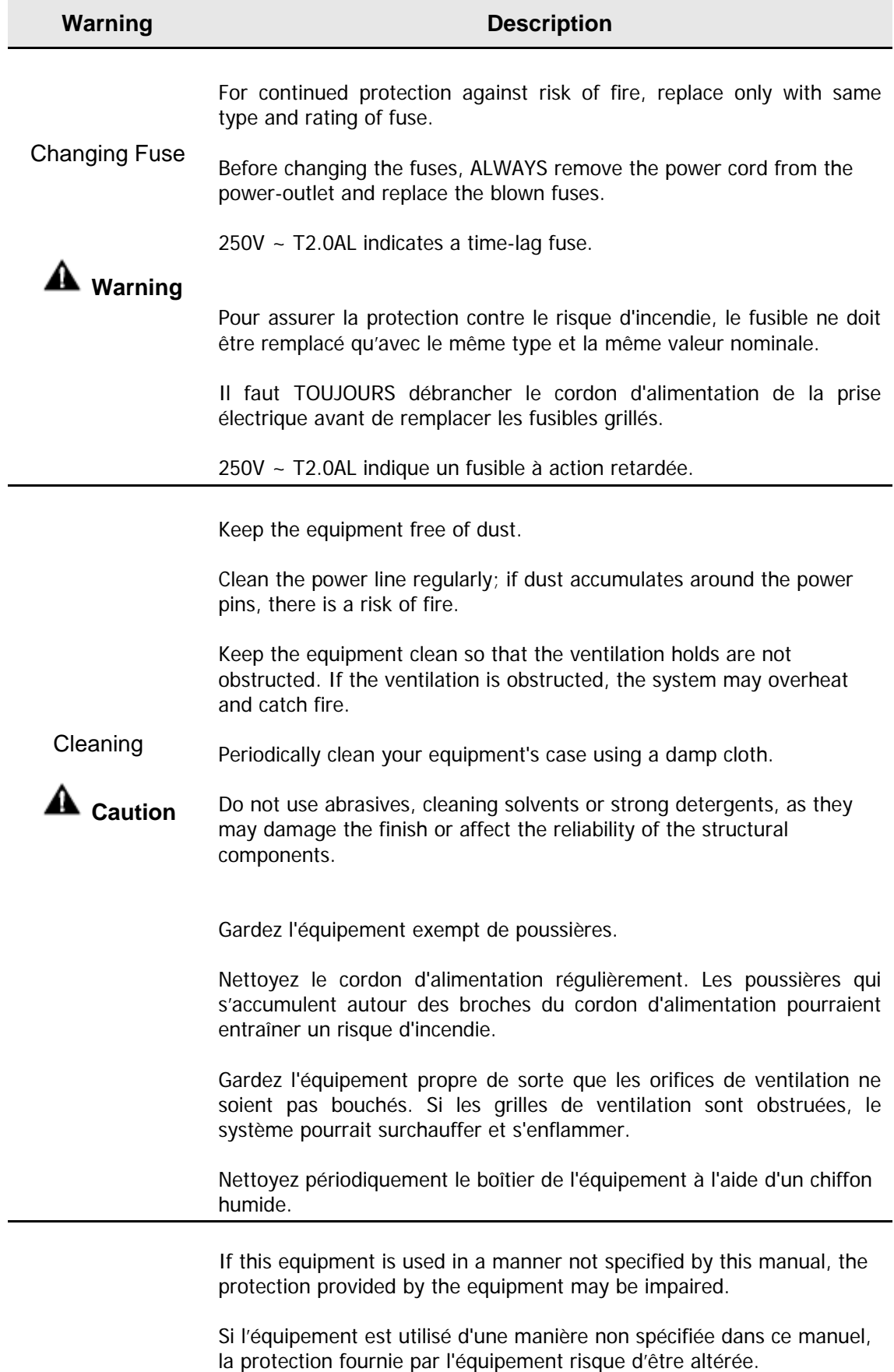

## <span id="page-13-0"></span>Instrument Shipping Kit

The following table shows what is included in the Lambda 465 Spectrophotometer shipping kit.

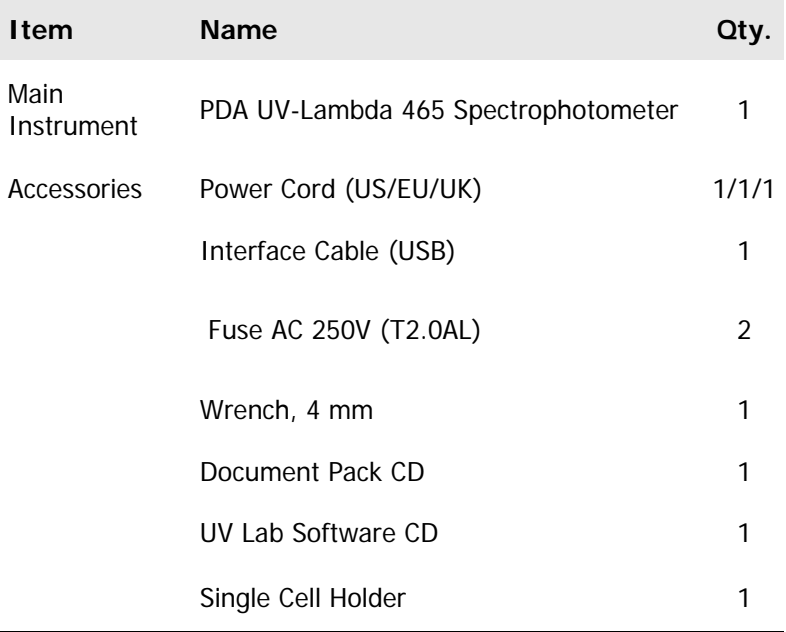

## <span id="page-14-0"></span>Conventions Used in this Manual

Normal text is used to provide information and instructions.

**Bold** text refers to text that is displayed on the screen.

UPPERCASE text, for example ENTER or ALT, refers to keys on the PC keyboard. '+' is used to show that you have to press two keys at the same time, for example, ALT+F.

<span id="page-14-1"></span>All eight digit numbers are PerkinElmer part numbers unless stated otherwise.

#### Notes, cautions and warnings

Three terms, in the following standard formats, are also used to highlight special circumstances and warnings.

**NOTE:** A note indicates additional, significant information that is provided with some procedures.

### <span id="page-14-2"></span>Note, attention et avertissement

Trois termes, dans les formats standard suivants, sont également utilisés pour mettre des circonstances et avertissements spéciaux en évidence.

**NOTE:** Une note indique des renseignements supplémentaires et significatifs qui sont fournis avec certaines procédures.

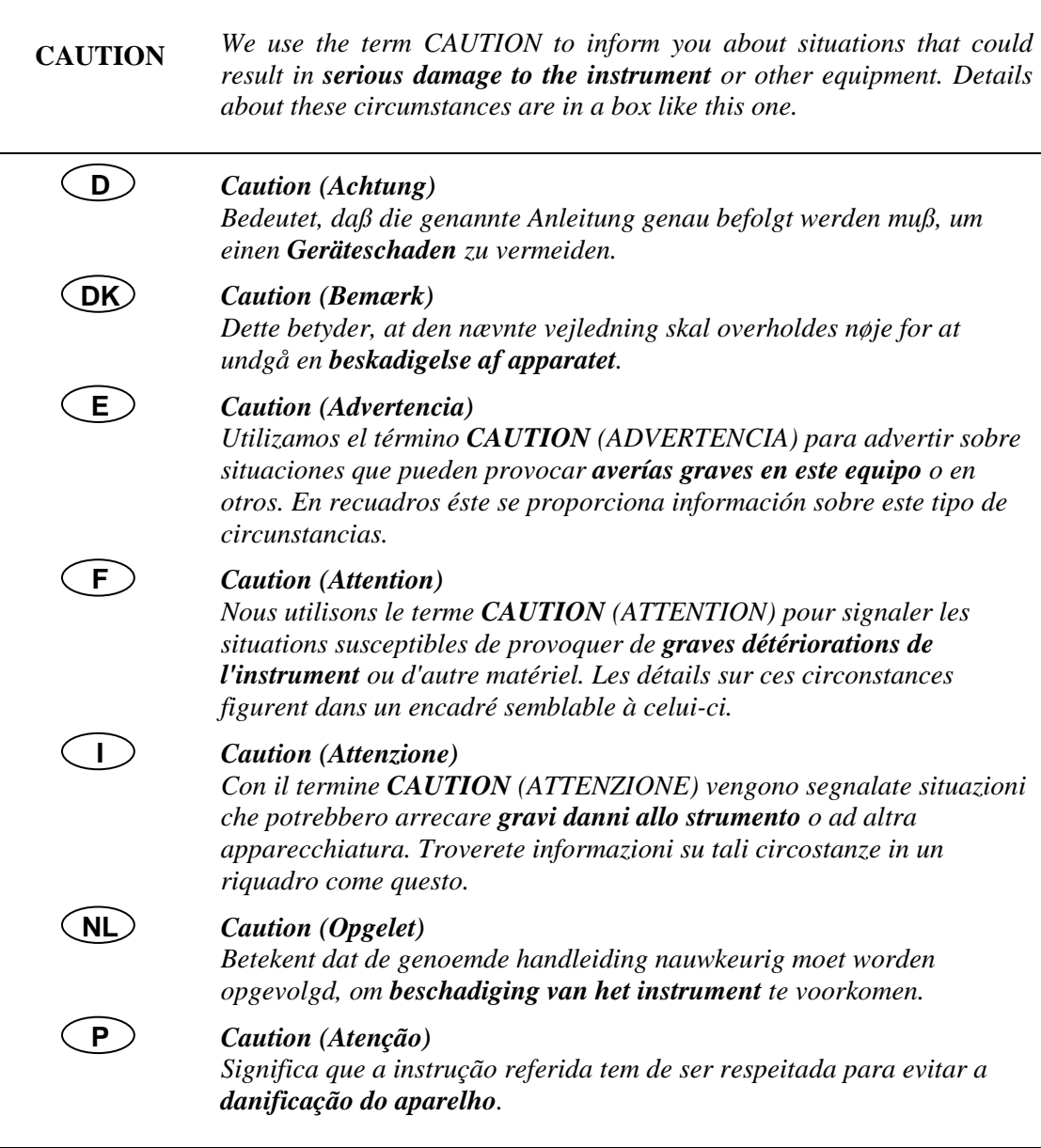

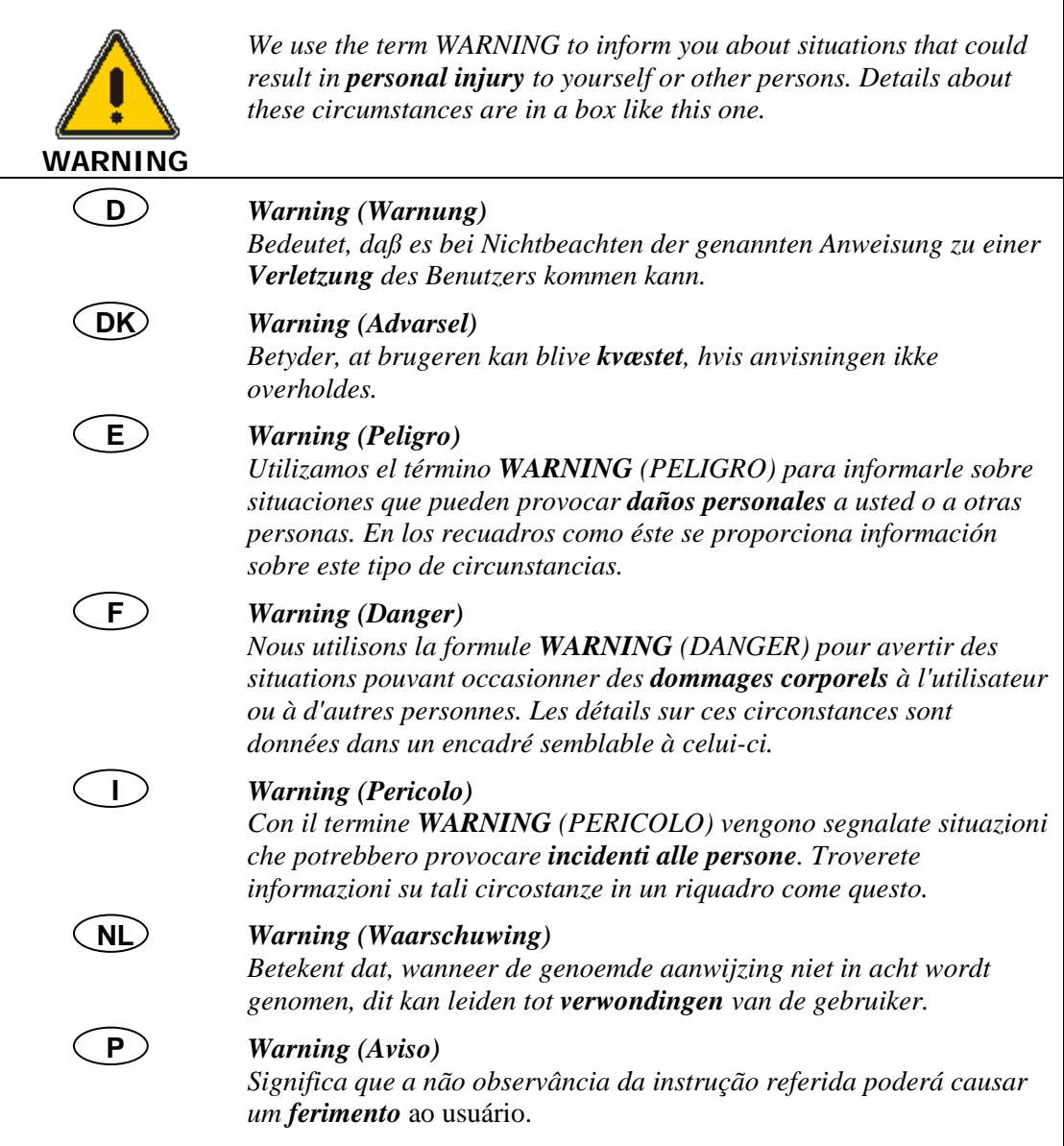

## <span id="page-17-0"></span>Contact Us

Supplies, replacement parts, and accessories can be ordered directly from PerkinElmer, using the part numbers quoted in the guides provided with the instrument.

See our website:

http://perkinelmer.com

PerkinElmer's catalog service offers a full selection of high-quality supplies.

To place an order for supplies and many replacement parts, request a free catalog, or ask for information:

If you are located within the U.S., call toll free 1-800-762-4002, 8 a.m. to 8 p.m. EST. Your order will be shipped promptly, usually within 24 hours.

If you are located outside of the U.S., call your local PerkinElmer sales or service office.

Introduction. 19

## <span id="page-18-0"></span>Safety Practices

## <span id="page-19-0"></span>**Overview**

This chapter describes the general safety practices and precautions that must be observed when operating the Lambda 465.

This advice is intended to supplement, not supersede, the normal safety codes in the user's country. It is also a supplement to the PerkinElmer standard Safety and Health Policy. The information provided does not cover every safety procedure that should be practiced. Ultimately, maintenance of a safe laboratory environment is the responsibility of the analyst and the analyst's organization.

Please consult all manuals supplied with the Lambda 465 and accessories before you start working with the instrument. Carefully read the safety information in this chapter and in the other manuals supplied. When setting up the instrument or performing analyses or maintenance procedures, strictly follow the instructions provided.

## <span id="page-20-0"></span>**Precautions**

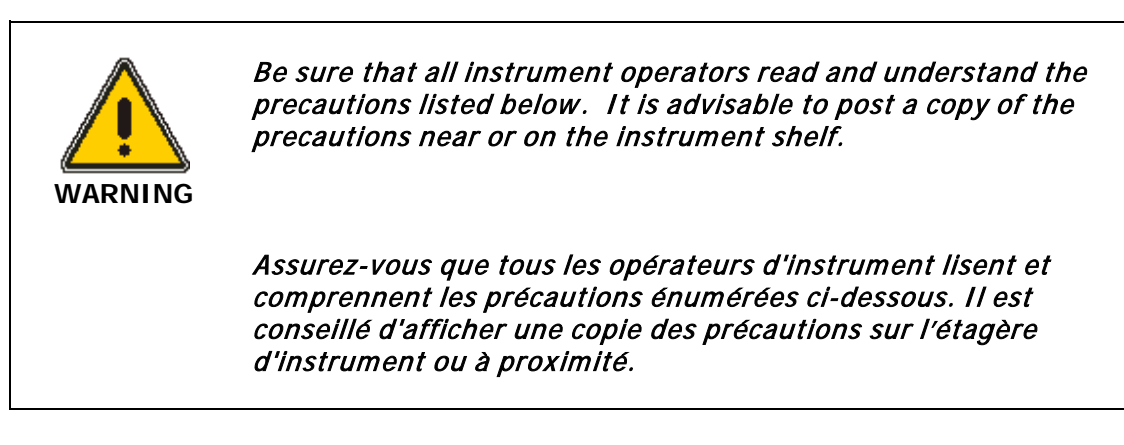

The following precautions must be observed when using the Lambda 465:

• Be sure that the voltage of the Lambda 465 corresponds to the voltage used in your laboratory.

Les précautions suivantes doivent être respectées lors de l'utilisation du Lambda 465:

• Assurez-vous que la tension du Lambda 465 corresponde à celle utilisée dans votre laboratoire.

## <span id="page-21-0"></span>General Operating Conditions

The Lambda 465 has been designed and tested in accordance with PerkinElmer specifications and in accordance with the safety requirements of the International Electrotechnical Commission (IEC). The Lambda 465 conforms to IEC61010-1 (Safety Requirements for electrical equipment for measurement, control and laboratory use) as it applies to IEC Class 1 (earthed) appliances and therefore meets the requirements of EC directive 2006/95/EC.

Only use the Lambda 465 indoors and under the following conditions:

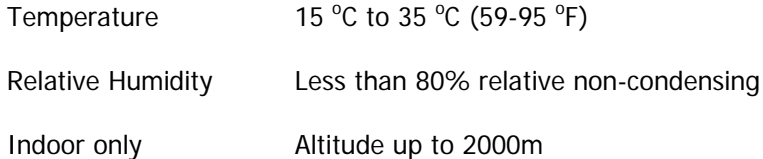

If possible, avoid any adjustment, maintenance and repair of the opened, operating instrument. If any adjustment, maintenance and repair of the opened instrument is necessary, this must be done by a skilled person who is aware of the hazard involved.

Whenever it is likely that the Lambda 465 is unsafe, make it inoperative. The Lambda 465 may be unsafe if it:

- shows visible damage
- fails to perform the intended measurement
- has been subjected to prolonged storage in unfavourable conditions
- has been subjected to severe transport stresses.

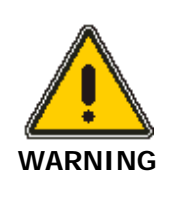

If the equipment is used in a manner not specified herein, the protection provided by the equipment may be impaired.

Si l'équipement est utilisé d'une manière non spécifiée par ceci, la protection fournie par l'équipement risque d'être altérée.

## <span id="page-22-0"></span>Electrical Safety

The instrument has been designed to protect the operator from potential electrical hazards. This section describes some recommended electrical safety practices.

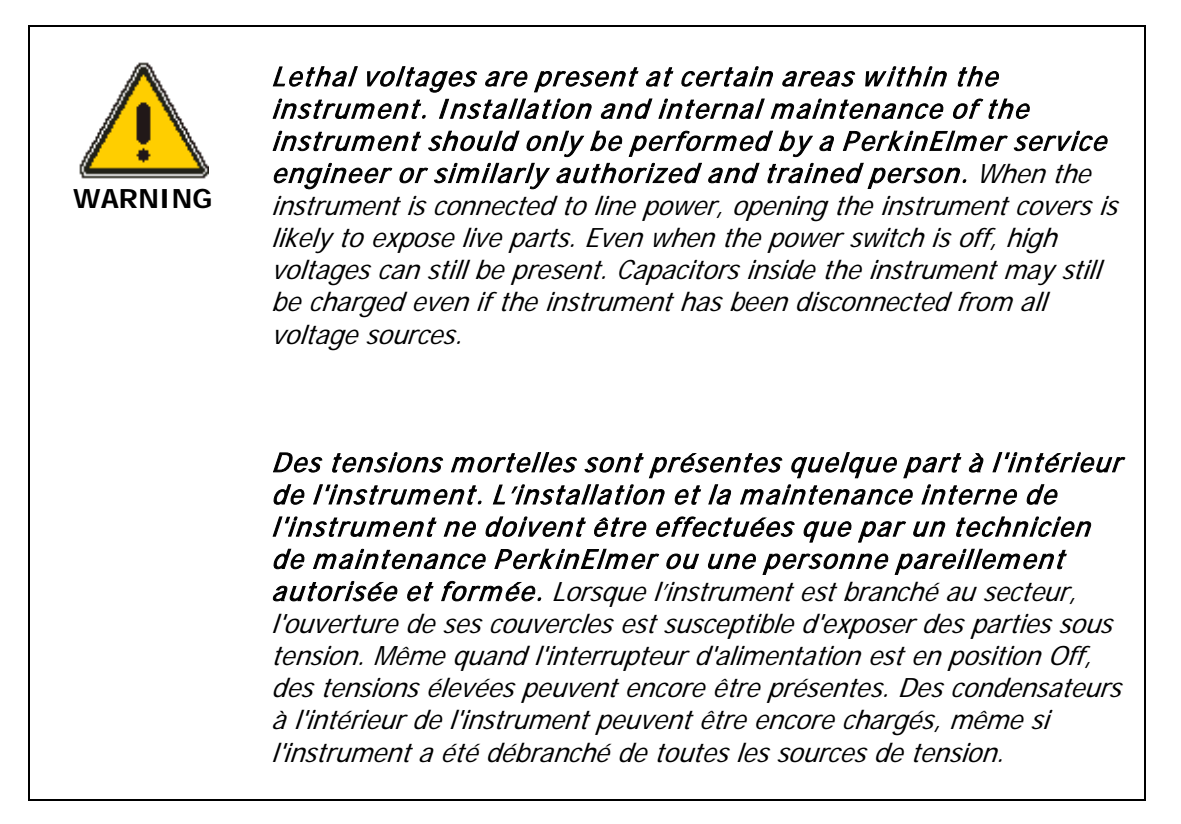

The instrument must be correctly connected to a suitable electrical supply. The supply must have a correctly installed protective conductor (earth ground) and must be installed or checked by a qualified electrician before connecting the instrument.

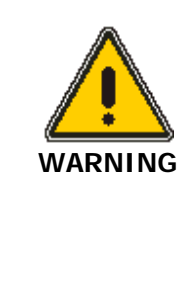

Any interruption of the protective conductor (earth ground) inside or outside the instrument or disconnection of the protective conductor terminal is likely to make the instrument dangerous. Intentional interruption is prohibited.

Toute interruption du conducteur de protection (mise à la terre) à l'intérieur ou à l'extérieur de l'instrument ou la déconnexion de la borne de conducteur de protection sont susceptibles de rendre l'instrument dangereux. L'interruption intentionnelle est interdite.

When working with the instrument:

- Connect the instrument to a correctly installed line power outlet that has a protective conductor connection (earth ground).
- Do not operate the instrument with any covers or internal parts removed.

- Do not attempt to make internal adjustments or replacements except as directed in the manuals.
- Disconnect the instrument from all voltage sources before opening it for any adjustment, replacement, maintenance, or repair. If afterwards, the opened instrument must be operated for further adjustment, maintenance, or repair, this must only be done by a PerkinElmer Service engineer.
- Whenever it is possible that the instrument is no longer electrically safe for use, make the instrument inoperative and secure it against any unauthorized or unintentional operation. The electrical safety of the instrument is likely to be impaired if, for example, the instrument shows visible damage; has been subjected to prolonged storage under unfavorable conditions; or has been subjected to severe stress during transportation.

## <span id="page-24-0"></span>EMC Compliance

#### EC directive

The Lambda 465 has been designed and tested to meet the requirements of the EC directive 2006/95/EC. The Lambda 465 complies with the EMC standard EN61326, (EMC standard for electrical equipment for measurement, control and laboratory use).

#### FCC rules and regulations

This equipment has been tested and found to comply with the limits for a Class B digital device, pursuant to part 15 of the FCC Rules. These limits are designed to provide reasonable protection against harmful interference in a residential installation This equipment generates uses and can radiate radio frequency energy and, if not installed and used in accordance with the instructions, may cause harmful interference to radio communications, However, there is no guarantee that interference will not occur in a particular installation. If this equipment does cause harmful interference to radio or television reception, which can be determined by turning the equipment off and on, the user is encouraged to try to correct the interference by one or more of the following measures:

- Reorient or relocate the receiving antenna.
- Increase the separation between the equipment and receiver.

• Connect the equipment into an outlet on a circuit different from that to which the receiver is connected.

• Consult the dealer or an experienced radio/TV technician for help.

#### **Installation Category**

This product will operate safely in electrical power environments that are rated as Installation Category II in EN/IEC 61010-1.

#### **Pollution Degree**

This product will operate safely in environments that contain nonconductive foreign matter up to Pollution Degree 2 in EN/IEC 61010-1.

## <span id="page-25-0"></span>Warning Labels

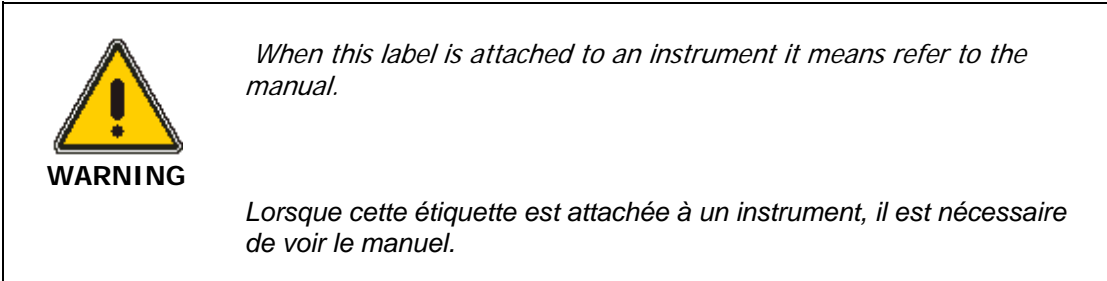

See the following figure for the location of warning labels on the Lambda 465.

Warning labels on the back of the instrument:

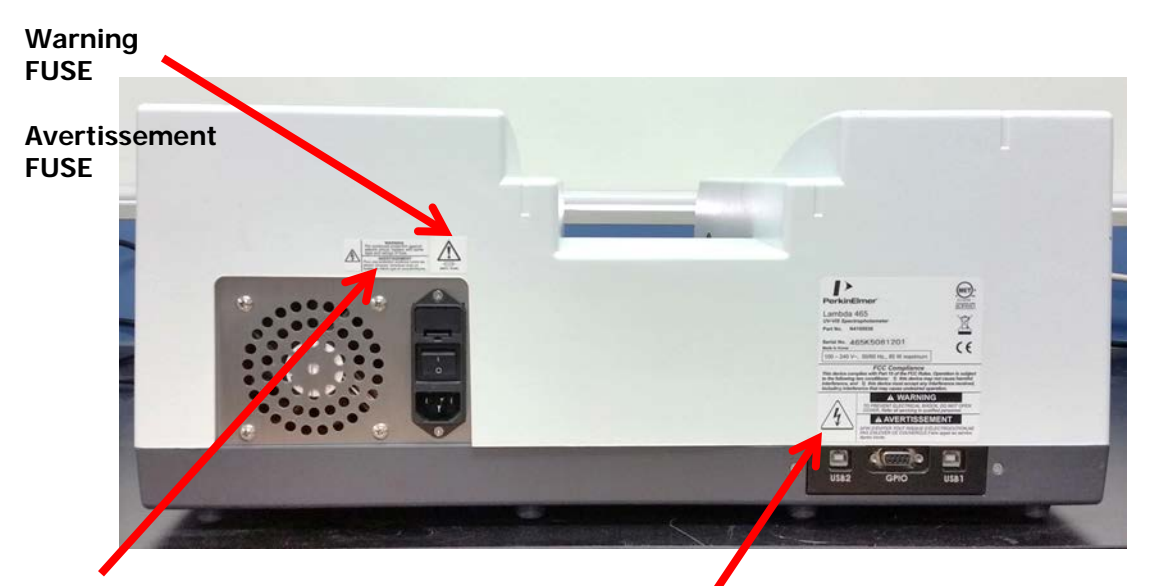

#### **Warning**

**For continued protection against electrical shock, replace with same type and ratings of fuse.**

#### **Avertissement**

**Pour une protection soutenue contre les électro choques remplacer avec un fusible de même type et caractéristiques.**

**Warning To prevent electrical shock, do not open cover. Refer all servicing to qualified personnel.**

**Avertissement Afin d'éviter tout risque d'électrocution ne pas enlever ce couvercle. Faire appel au service Après-Vente.**

## <span id="page-26-0"></span>WEEE Instructions for PerkinElmer Products

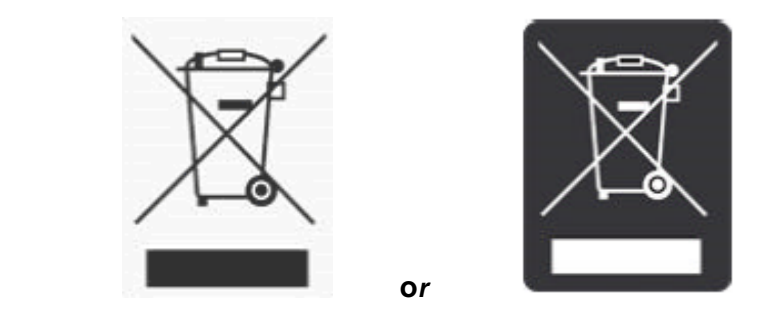

A label with a crossed-out wheeled bin symbol and a rectangular bar indicates that the product is covered by the Waste Electrical and Electronic Equipment (WEEE) Directive and is not to be disposed of as unsorted municipal waste. Any products marked with this symbol must be collected separately, according to the regulatory guidelines in your area.

The objectives of this program are to preserve, protect and improve the quality of the environment, protect human health, and utilize natural resources prudently and rationally. Specific treatment of WEEE is indispensable in order to avoid the dispersion of pollutants into the recycled material or waste stream. Such treatment is the most effective means of protecting the customer's environment.

Requirements for waste collection reuse, recycling, and recovery programs vary by regulatory authority at your location. Contact your local responsible body (e.g., your laboratory manager) or authorized representative for information regarding applicable disposal regulations. Contact PerkinElmer at the web site listed below for information specific to PerkinElmer products.

#### **Web address:**

[www.perkinelmer.com/WEEE](http://www.perkinelmer.com/WEEE)

For Customer Care telephone numbers select "Contact us" on the web page.

Products from other manufacturers may also form a part of your PerkinElmer system. These other producers are directly responsible for the collection and processing of their own waste products under the terms of the WEEE Directive. Please contact these producers directly before discarding any of their products.

Consult the PerkinElmer web site (above) for producer names and web addresses.

## *Decontamination and Cleaning*

Before using any cleaning or decontamination methods except those specified by PerkinElmer, users should check with PerkinElmer that the proposed method will not damage the equipment.

### <span id="page-27-0"></span>Decontamination

Customers wishing to return instrumentation and/or associated materials to PerkinElmer for repair, maintenance, warranty or trade-in purposes are advised that all returned goods must be certified as clean and free from contamination.

The customer's responsible body is required to follow the "Equipment Decontamination Procedure" and complete the "Certificate of Decontamination". These documents are available on the PerkinElmer public website:

#### **Procedure:**

[http://las.perkinelmer.com/Content/technicalinfo/dts\\_instrumentdeconprocedure.pdf](http://las.perkinelmer.com/Content/technicalinfo/dts_instrumentdeconprocedure.pdf)

**Certificate form:** <http://las.perkinelmer.com/OneSource/decontamination.htm>

If you do not have access to the internet and are located in the U.S., call toll free at 1-800- 762-4000 or (+1) 203-925-4602, 8:30 a.m. - 7 p.m. EST and speak to Customer Support.

In Canada, call toll free 800-561-4646 and speak to Customer Support.

If you are located outside of the United States or Canada, please call your local PerkinElmer sales office for more information.

## <span id="page-27-1"></span>Cleaning the Instrument

Exterior surfaces may be cleaned with a soft cloth, dampened with a mild detergent and water solution. Do **not** use abrasive cleaners or solvents.

## <span id="page-28-0"></span>Fuses

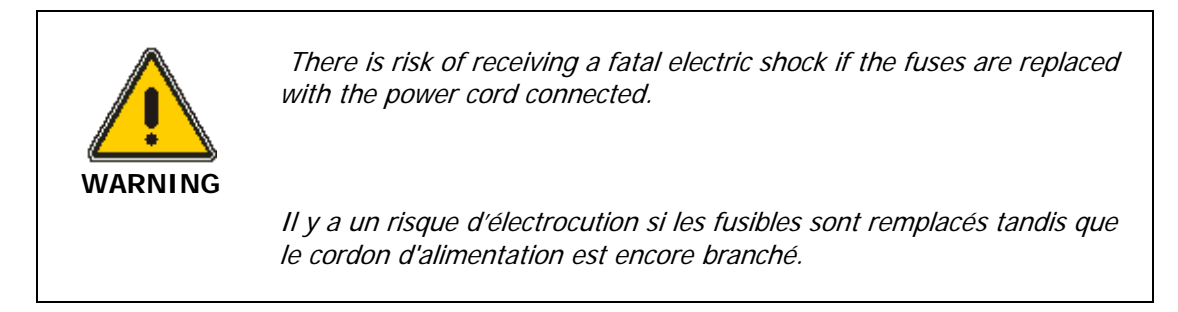

The fuse is located at the rear of the instrument.

- 1. Turn off and unplug the instrument.
- 2. Carefully open the compartment latch where the fuse is located.

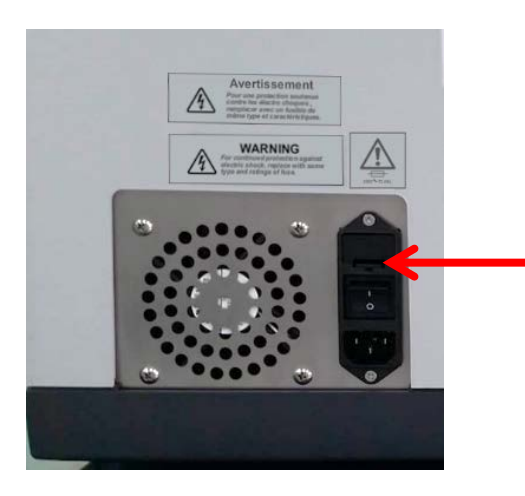

Location of latch on the fuse compartment door

- 3. Disconnect the fuse.
- 4. Replace with two T2.0AL fuses, one for each phase.
- 5. Close the compartment door.
- 6. Plug in the instrument and turn on.

↢

Lambda 465 Installation 31

## <span id="page-30-0"></span>Lambda 465 Installation

## <span id="page-31-0"></span>Preparing the Laboratory

The compact size of the Lambda 465 enables you to install the spectrophotometer in a limited space.

#### Make Room for installation

The Lambda 465 System needs sufficient space for a computer, printer and selected accessories such as the autosampler. The system dimensions are 541 mm (W)  $\times$  450 mm (D)  $\times$  232 mm (H) [21 in. (W) 18 in. (D) 9 in. (H)].

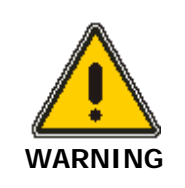

In view of the electronic components in the Lambda 465 System, it should be positioned well away from any instruments emitting an electromagnetic field and any environment that may cause vibration.

Compte tenu des composants électroniques dans le Système Lambda 465, il doit être placé très loin de tous les autres instruments émettant des champs électromagnétiques et toutes les autres sources produisant des vibrations.

#### Power

A grounded AC power supply must be used. The Lambda 465 accepts 100 to 240 VAC at 50 Hz or 60 Hz.

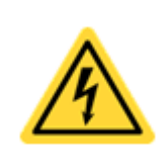

In order to protect the system from electrical noise and current surges, please connect the power cord to a GROUNDED OUTLET.

**WARNING**

Afin de protéger le système contre les bruits électriques parasites et les surtensions de courant, veuillez brancher le câble d'alimentation à une prise d'alimentation mise à la terre.

## Environmental Requirements

This system is for indoor use only.

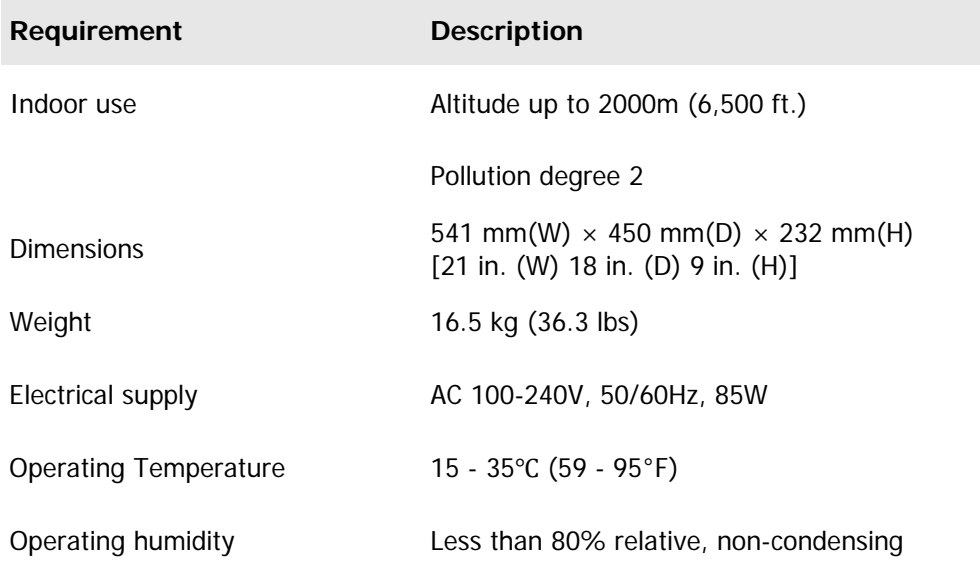

#### <span id="page-32-0"></span>Minimum Computer Requirements

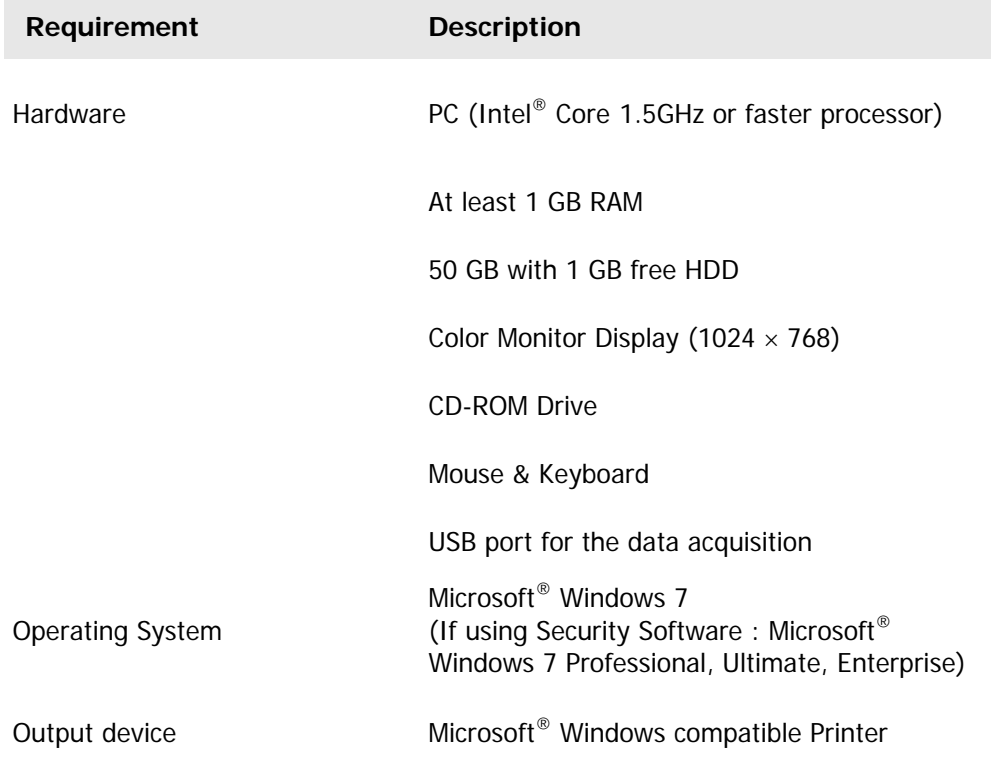

## <span id="page-33-0"></span>Installation

- 1. Carefully remove the instrument and all of its components from the shipping container.
- 2. Verify that all of the components received match the packing list.
- 3. Verify that all system components required for installation are present, this, must include:
	- > Lambda 465 Spectrophotometer
	- $\triangleright$  Interface cable (USB)
	- Power Cord
	- UV Lab Software CD
	- Computer systems( see page [33](#page-32-0) for computer requirements)

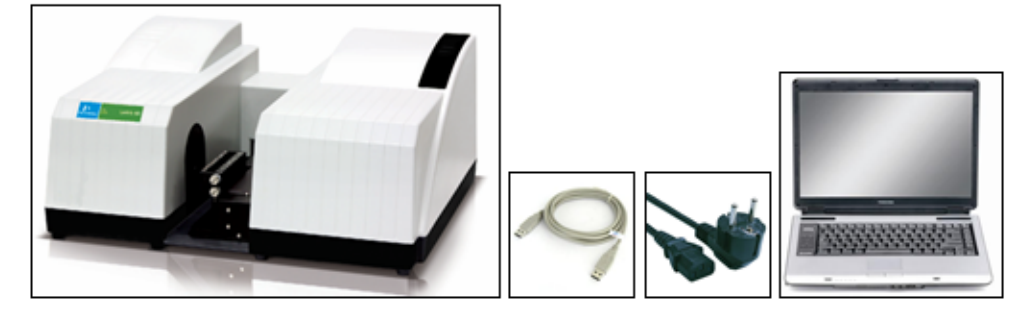

#### **Figure 5 System components**

4. Place the instrument in a location that is compatible with the required environmental conditions for operation. Connect the power cord to the plug; the power plug **must** be grounded.

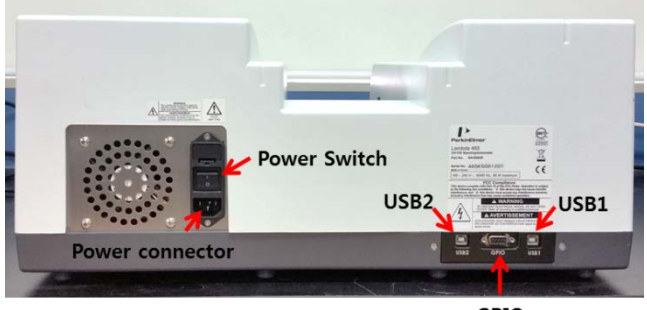

GPIO

- USB1: It's for communication between Lambda 465 and Computer.
- USB2: It's for Firmware updating or using rapid mixing accessory
- GPIO: It's for interface between Lambda 465 and rapid mixing accessory

**Figure 6 System in location**

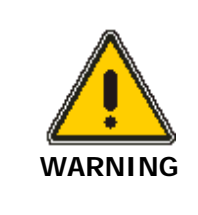

*The electric power could be dangerous. Before connecting the power cord, verify that the main power switch is off*.

*Le courant électrique peut être dangereux. Avant de brancher le cordon d'alimentation, vérifiez que l'interrupteur du secteur soit en position Off.*

## <span id="page-34-0"></span>UV Lab Software **Installation**

## <span id="page-35-0"></span>How to Install the UV Lab Software

- 1. Insert the UV Lab installation CD into the CD-ROM drive. InstallShield® Wizard starts automatically.
- 2. InstallShield® Wizard does not start automatically, select **Computer** → **CD Drive**. Double click on **setup.exe**.

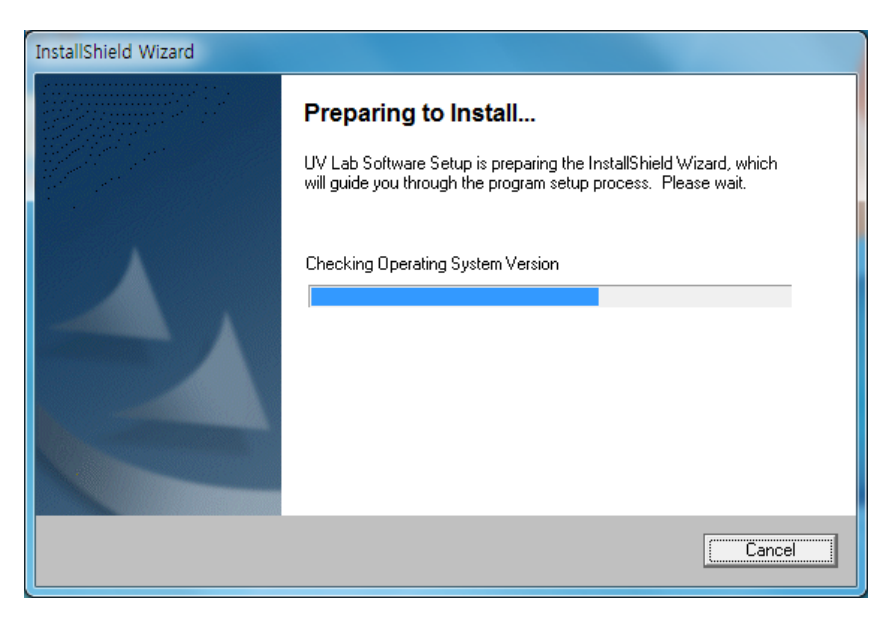

3. UV Lab InstallShield Wizard starts. Select **Next**.

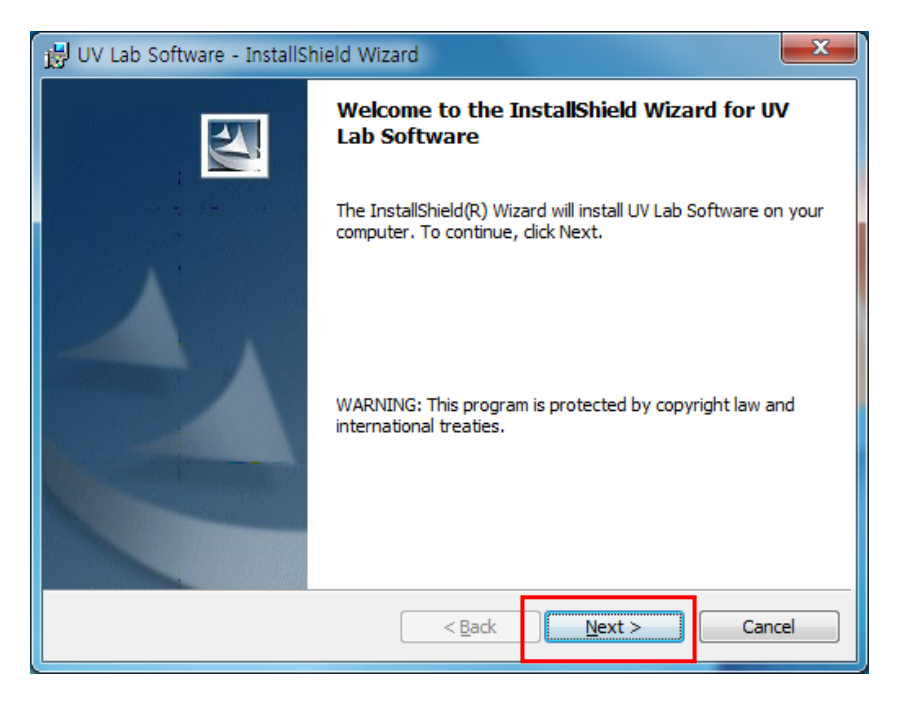

4. Enter customer information, if necessary, and select **Next**.

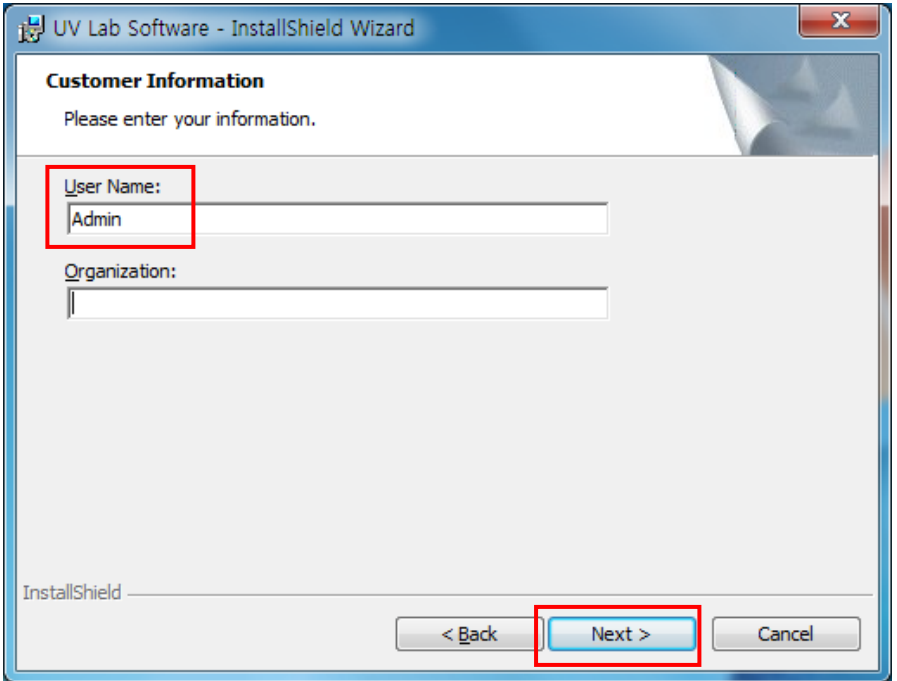

5. The software will be installed in C:\UV lab\ as a destination folder. To install the software to a different folder, select **Change** and select the desired folder.

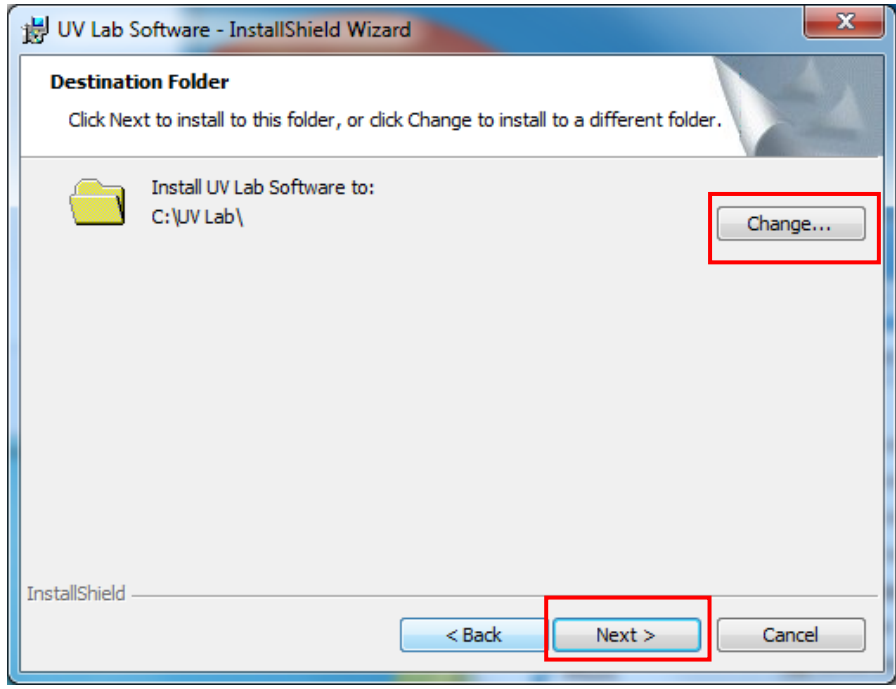

6. Verify the current settings and select **Install**.

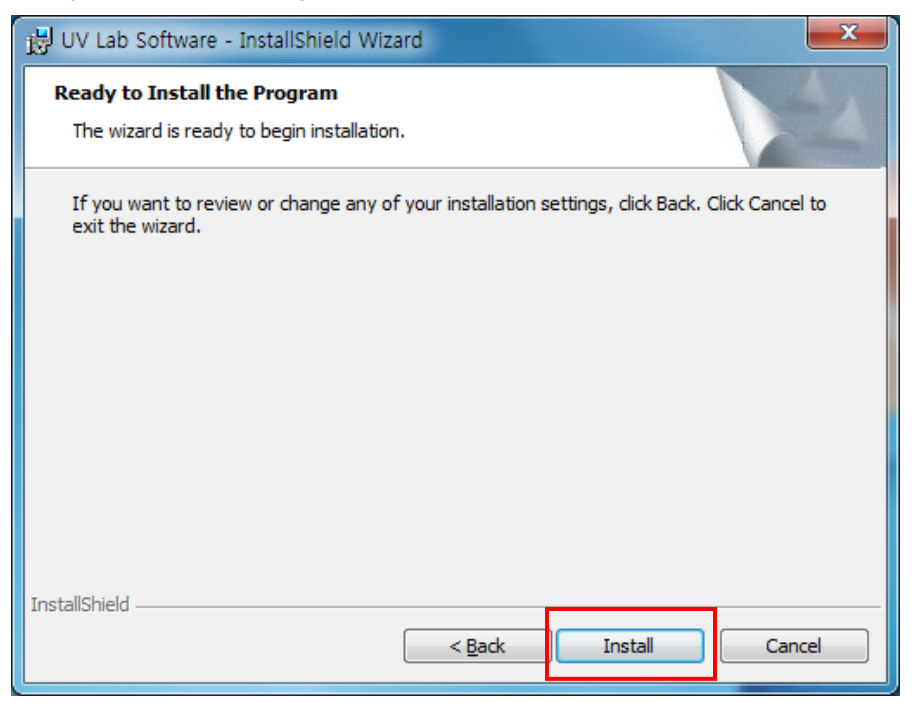

7. The following window shows the status of the UV Lab installation.

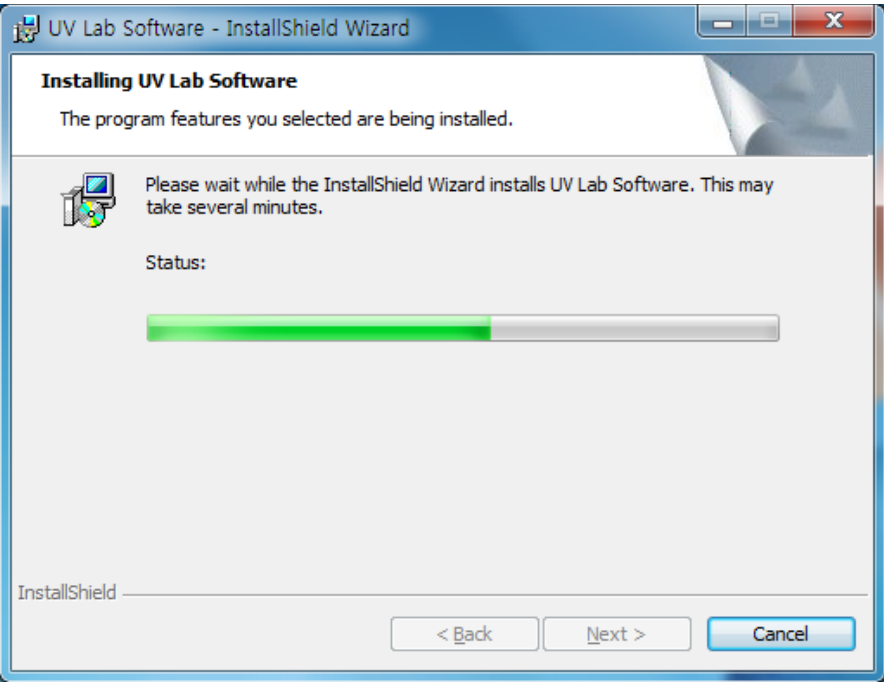

8. After the setup is completed successfully, select **Finish**. The UV Lab software icon will appear on the Desktop.

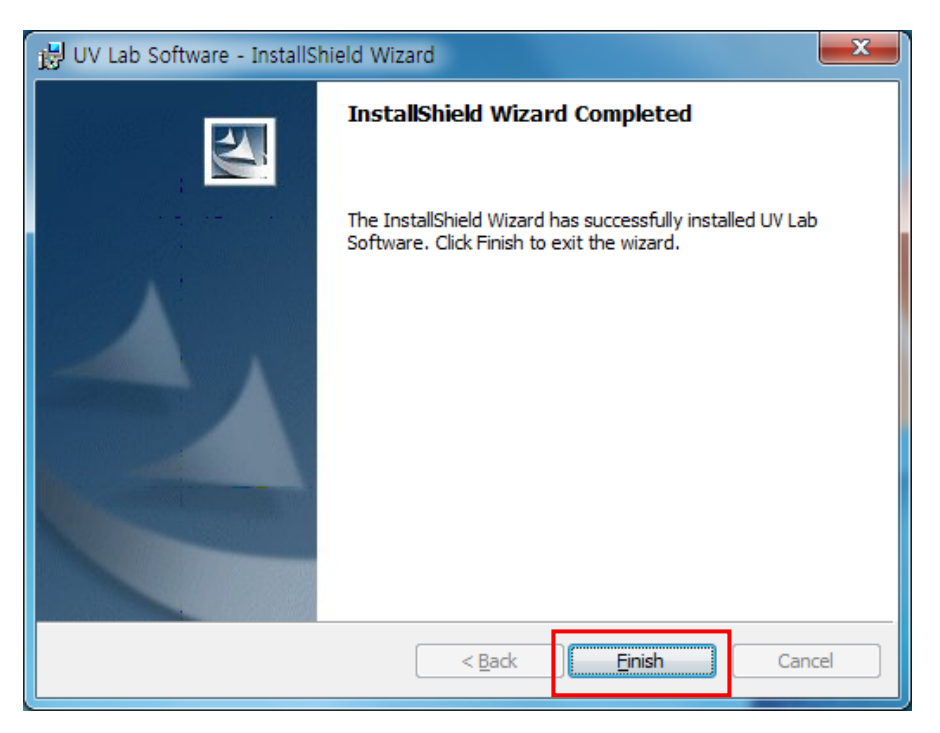

—<>−

Interface Setup . 41

## <span id="page-40-0"></span>Interface Setup

## USB Interface Setup

- 1. Turn on the computer and the instrument.
- 2. Connect the USB cable between the computer and instrument (USB1).

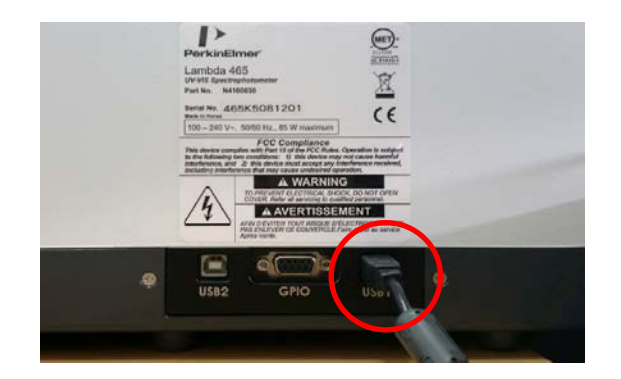

- 3. The **Driver Software Installation** is displayed on the screen. Select **Close**.
- 4. Select **Computer → Properties**.

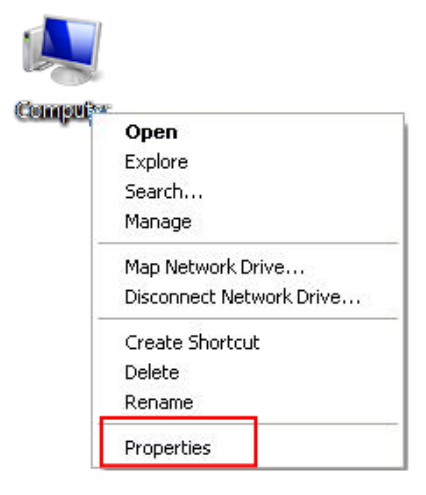

5. Select on **Device Manager**.

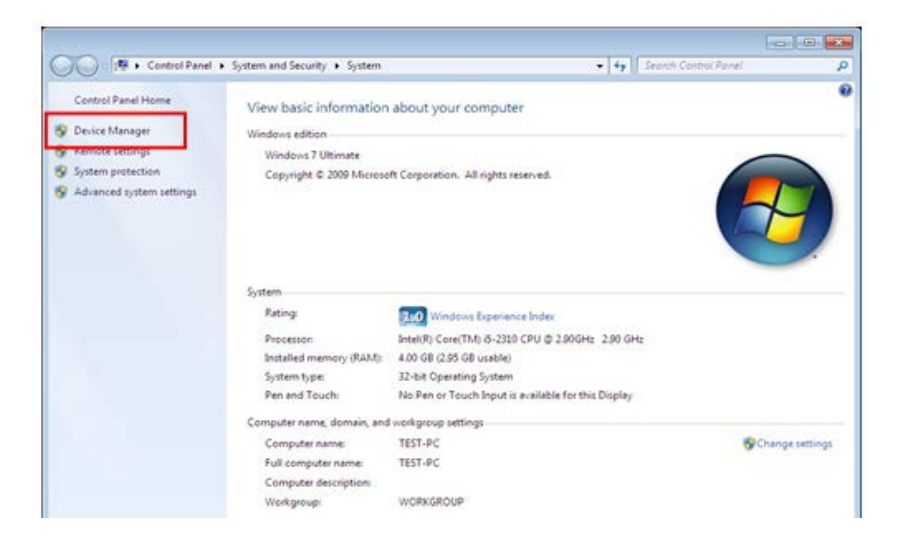

6. Right-click on **NET2888 USB Interface Controller** and select **Update Drive Software**.

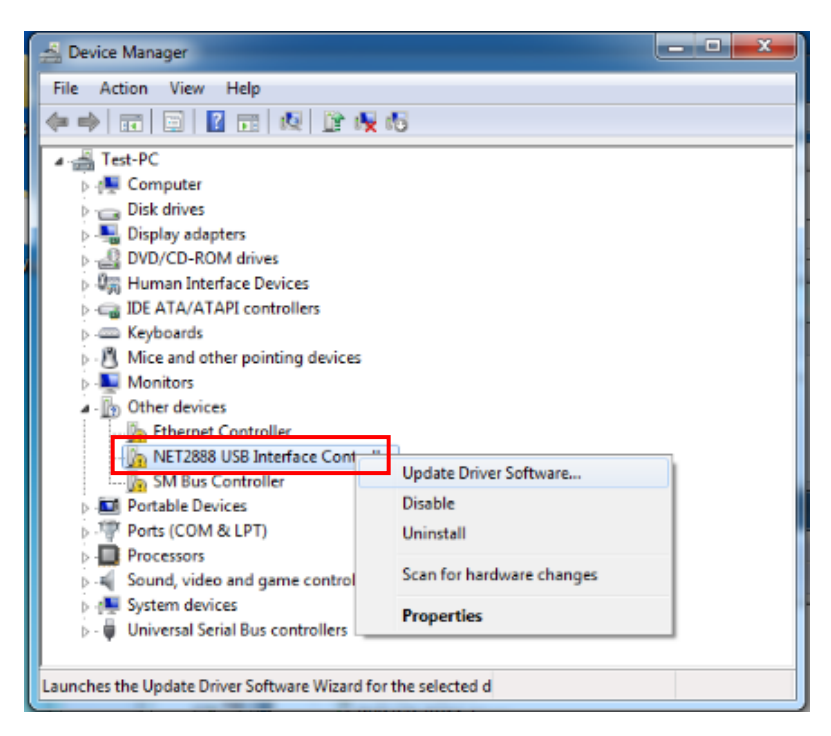

7. Select **Browse my computer** for driver software from the **Update Drive Software** window.

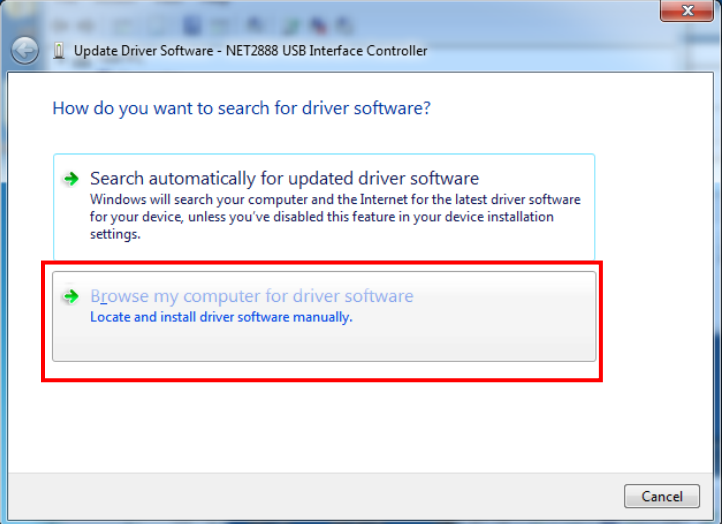

8. Check the box next to Include subfolder and select **Browse**.

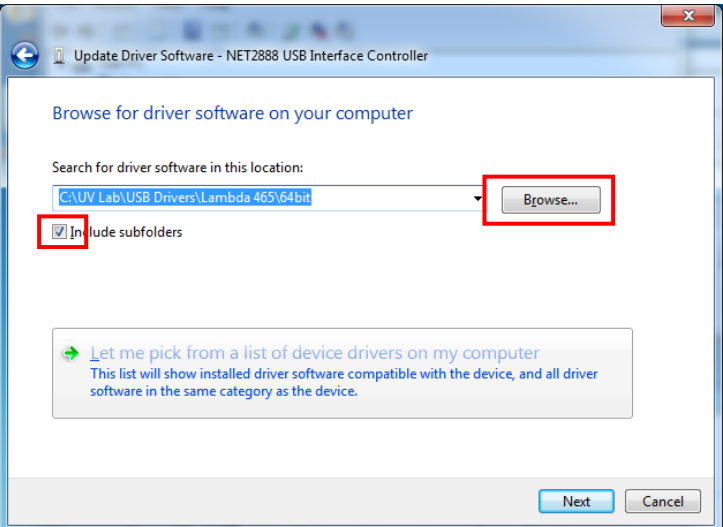

9. **Select CD Driver:\USB Drivers\Lambda 465\USB1 or C: UV Lab\USB Drivers\Lambda 465\USB1.** Select 32bit or 64bit folder by your computer system and click **OK**.

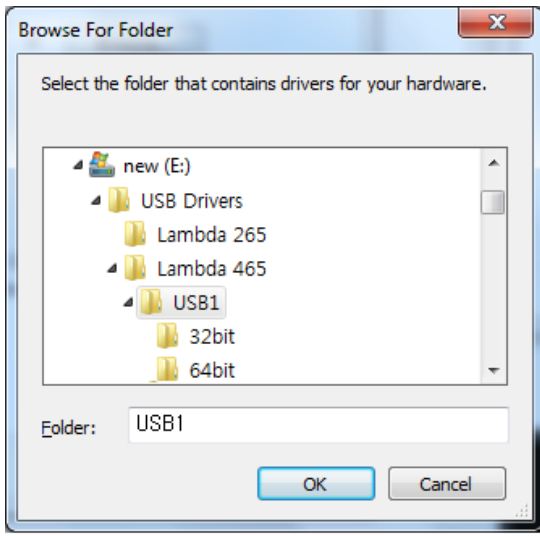

#### 10. Select **Next**.

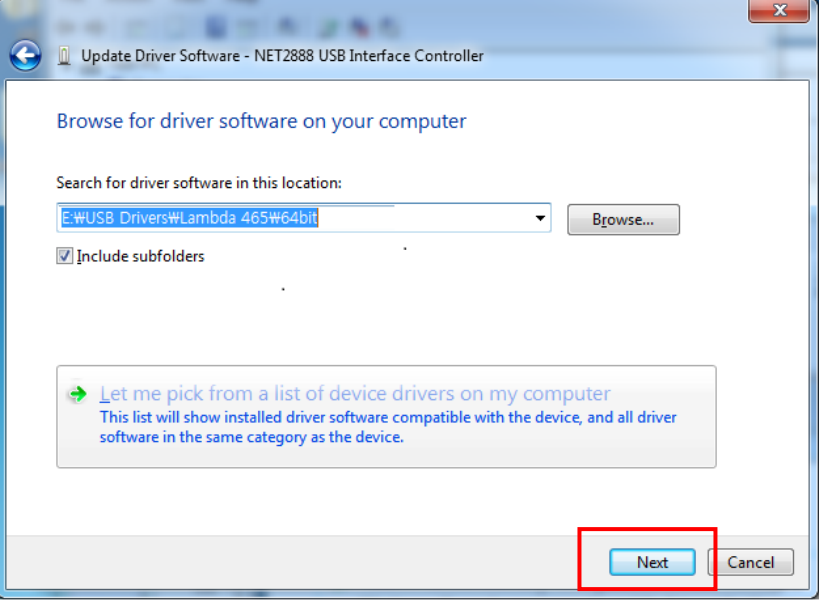

11. After installation is completed successfully, select **Close**.

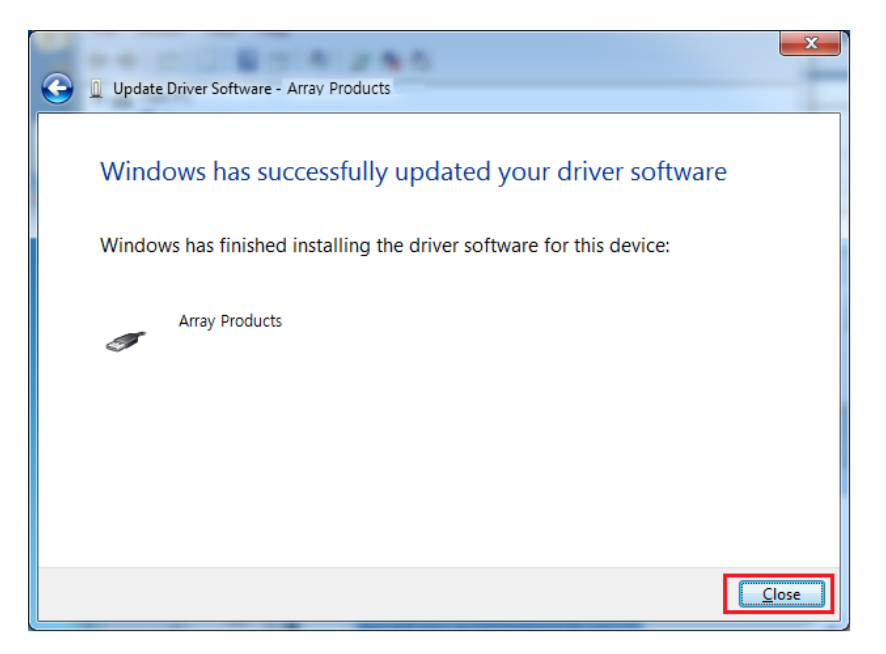

12. Select **Control Panel > System** from the **Start Menu**.

13. Select **Device Manager**. The USB driver [Array Products] is visible when the driver installation is completed successfully.

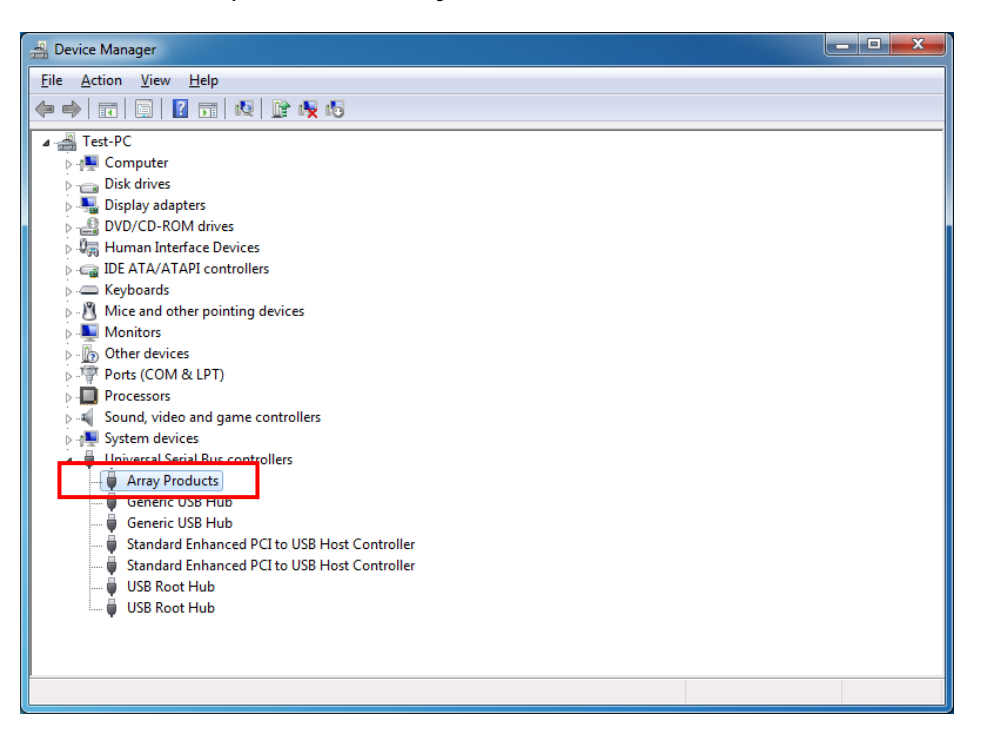

# <span id="page-46-0"></span>Operating Procedure

## <span id="page-47-0"></span>Procedure

- 1. Turn on the power switch and allow the instrument to warmup for at least 20 minutes.
- 2. Start the **UV Lab** software.
- 3. Enter a Title, Sample Name and choose the **Experiment Type**. Select **OK**.

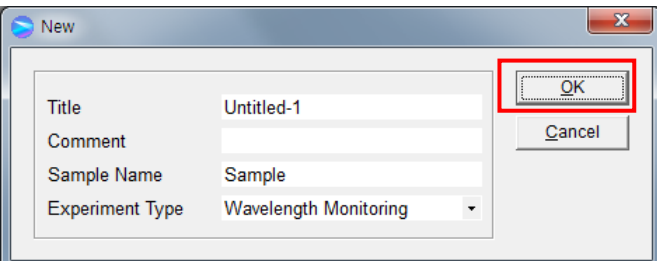

4. Set the method parameters. Select **OK**.

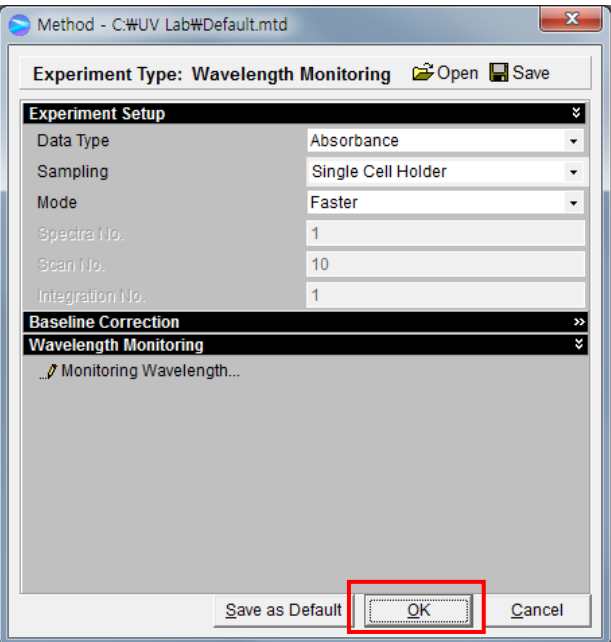

- 5. Prepare the blank and the sample solutions.
- 6. Fill a 10 mm pathlength cell to ~80% of its volume with the blank solution and place it into the cell holder. Click  $\Box$  **Blank** or select **Run Blank** from the **Measure** menu.
- 7. Remove the cell from the cell holder.
- 8. Fill a 10 mm pathlength cell to ~80% of its volume with the sample solution and place it into the cell holder. Click **C** Sample or select **Run Sample** in the Measure menu.
- 9. Print and save the spectral data.

<span id="page-48-0"></span>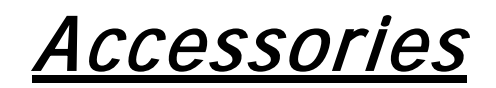

## <span id="page-49-0"></span>Accessories for the Lambda 465

Every day you can count on PerkinElmer to provide you with solutions that deliver reliable performance, control operating costs and maximize operational time. Our complete portfolio of consumables, parts, supplies, training and service helps you meet both routine and demanding measurement challenges. We invest heavily in testing and validating our products to ensure you receive guaranteed compatibility and performance-on-time, every time, for every instrument in your laboratory.

Supplies, replacement parts, and accessories can be ordered directly from PerkinElmer, using the part numbers quoted in the guides provided with the instrument.

See our website:

http://perkinelmer.com

PerkinElmer's catalog service offers a full selection of high-quality supplies.

To place an order for supplies and many replacement parts, request a free catalog, or ask for information:

If you are located within the U.S., call toll free 1-800-762-4000, 8 a.m. to 8 p.m. EST. Your order will be shipped promptly, usually within 24 hours.

<span id="page-49-1"></span>If you are located outside of the U.S., call your local PerkinElmer sales or service office.

### Single Cell Holder

Designed for a standard cell with a 10 mm pathlength.

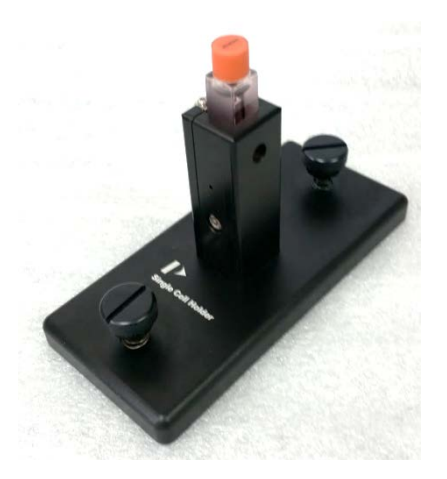

### <span id="page-50-0"></span>Water Jacketed Single Cell Holder

Use this accessory to control the temperature of a sample in a standard 10 mm rectangular cuvette. This accessory needs a circulator for control temperature with a separately purchased circulator.

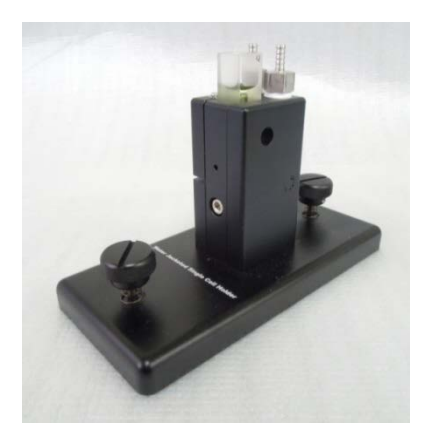

Magnetic Film Holder

Use this accessory to hold thin films in the spectral position.

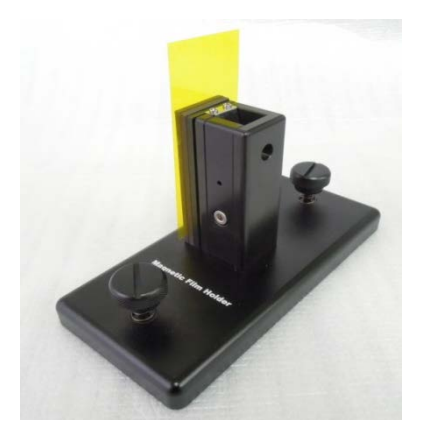

## <span id="page-50-1"></span>Variable Pathlength Cell Holder

Use this accessory to hold rectangular cells with 5, 10, 20, 40, 50, 100 mm pathlengths. A moveable block secures cells in position.

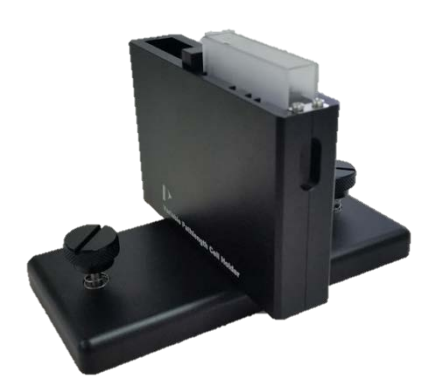

## <span id="page-51-0"></span>Variable Angel Transmission Holder

Use for measuring the transmittance of various features of Film, Glass, and Plate, etc according to the variable angle.

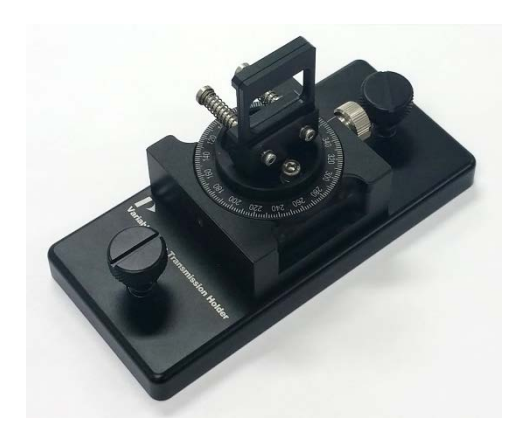

## <span id="page-51-1"></span>Advanced Transmission Holder

Use this accessory to measure the transmittance spectrum of various solid samples including films, glass, filters and optical components.

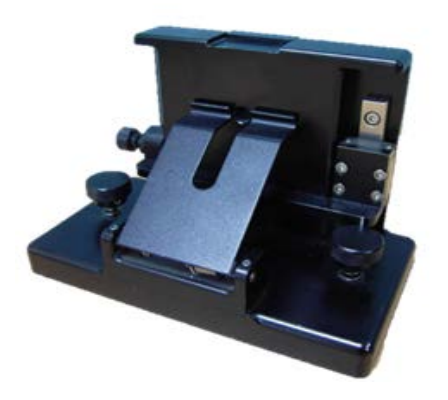

## <span id="page-51-2"></span>Reflectance Holder

Use this accessory to test coatings and semi-conductor wafers; especially effective for measuring film thickness.

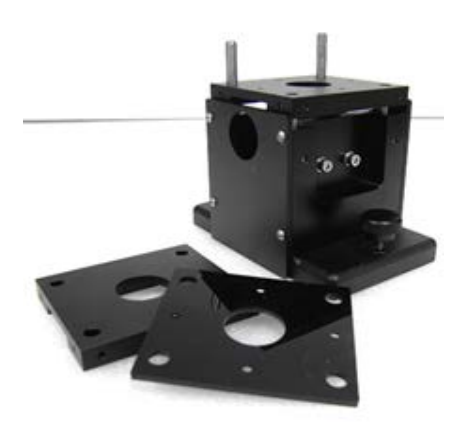

### <span id="page-52-0"></span>DRA-100

Used for measuring the diffuse reflectance of solid samples such as; metals, glass, textiles, paper, gems, and powders. It can also be used for measuring sample color using UV Lab software's Color Analysis feature.

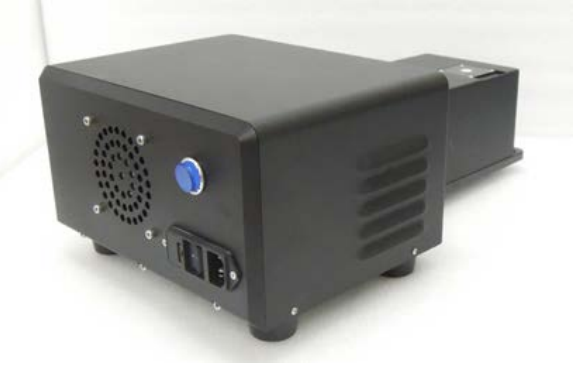

## <span id="page-52-1"></span>Water Jacketed Automatic Referencing Stage

Developed to minimize drift caused by the variation of light intensity and temperature over long-term kinetics measurements. This accessory needs a circulator for control temperature with a separately purchased circulator. Optional stirring is available with a separately purchased stir controller. This accessory is controlled by UV Lab software.

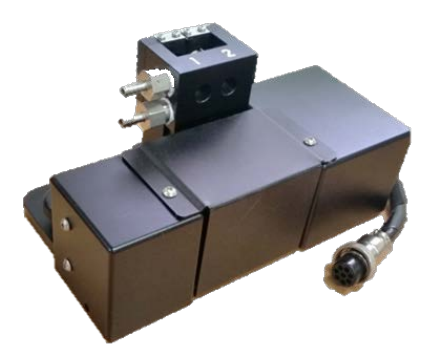

## <span id="page-52-2"></span>8 Cell Water Jacketed Cell Changer

Use this accessory to measure multiple samples automatically. Move quickly from sample to sample and acquire full-spectrum data for all eight cells in less than 20 seconds. This accessory needs a circulator for control temperature with a separately purchased circulator. Optional stirring is available with a separately purchased stir controller. This accessory is controlled by UV Lab software.

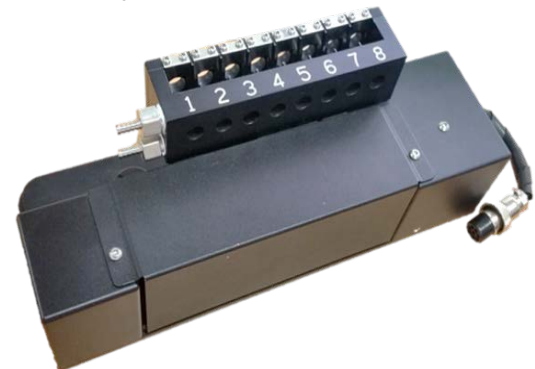

## <span id="page-53-0"></span>Peltier Control Single Cell, with Peltier Controller

Control the temperature of a single 10 mm pathlength rectangular cell between -10 and 100℃. Peltier control offers fast ramping with recirculating liquid for exceptional temperature control. Integrated purging capability can be used to decrease condensation. This accessory includes a temperature probe, temperature controller, Peltier accessory and all accessories necessary for its operation and connection to the instrument. This accessory is controlled by UV Lab software.

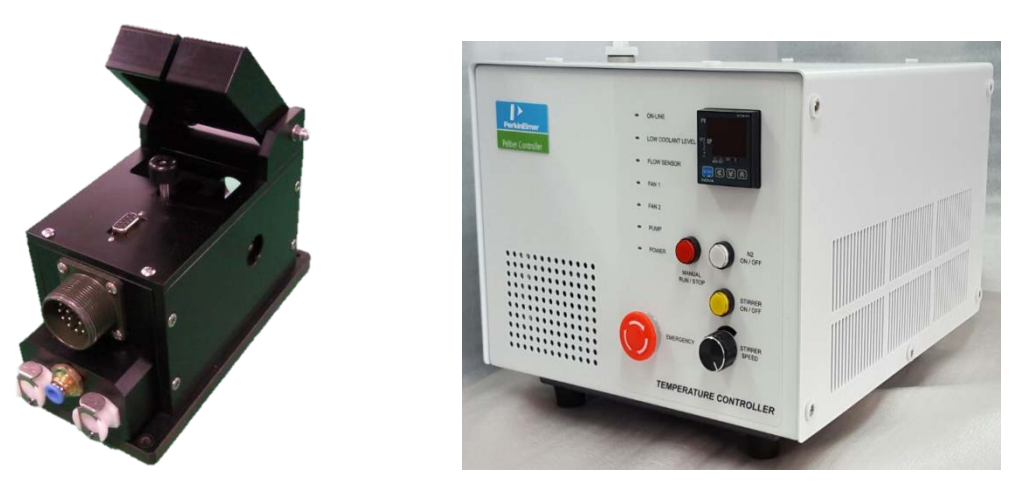

Peltier controller

## <span id="page-53-1"></span>Peltier Control Multi-Cell, with Peltier Controller

Control the temperature of up to eight, 10 mm pathlength rectangular cell between -10 and 100℃. Peltier control offers fast ramping with recirculating liquid for exceptional temperature control. Integrated purging capability can be used to decrease condensation. This accessory includes two temperature probes, a temperature controller, Peltier accessory and all accessories necessary for its operation and connection to the instrument. This accessory is controlled by UV Lab software.

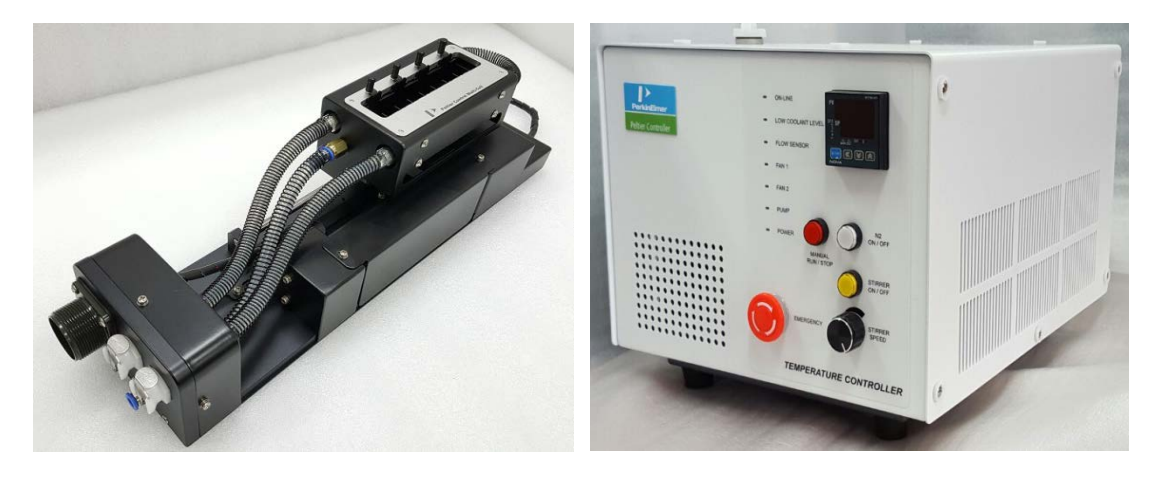

Peltier controller

### <span id="page-54-0"></span>Autosampler

Automate the measurement of up to 360 samples at a time with an autosampler accessory. Two and four rack configurations are available. This accessory system, including the automated sipper, is fully controlled by UV Lab software.

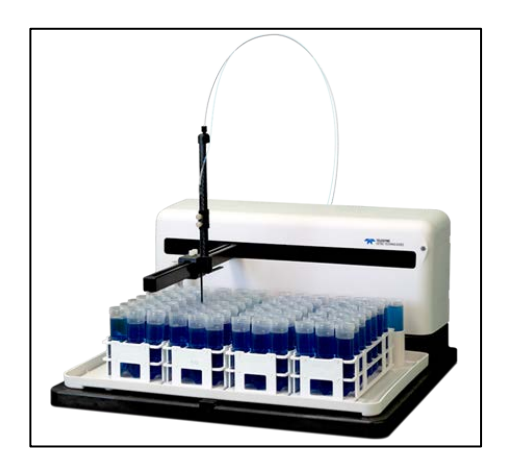

## <span id="page-54-1"></span>Rapid Mixing Accessory

Use this accessory to make full-spectrum millisecond kinetics measurements. The rapid mixing accessory incorporates temperature control and the interface module allows complete connectivity with the UV Lab software.

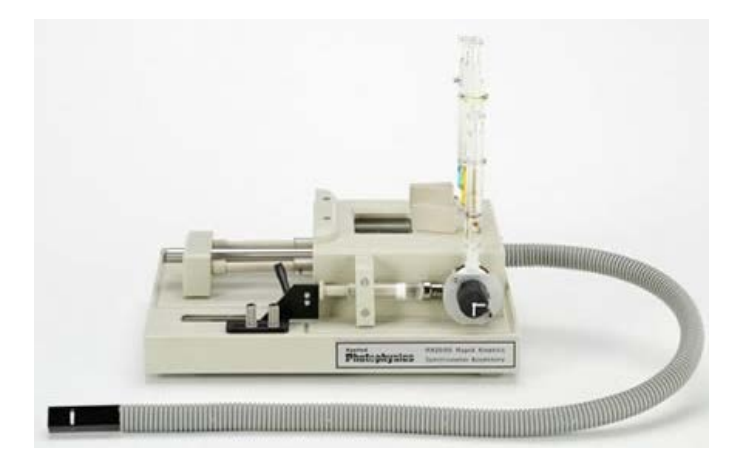

## <span id="page-54-2"></span>Nano Stick

Use this accessory to measure micro-volume sample such as DNA, RNA and Protein.

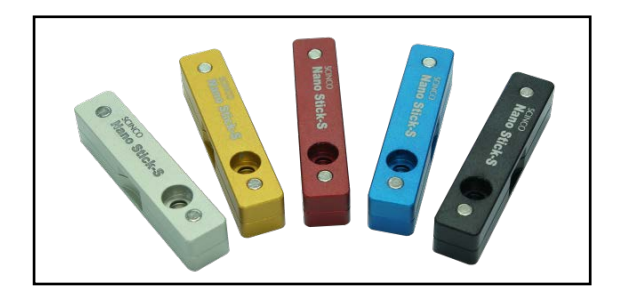

⊸⇔

## <span id="page-56-0"></span>**Index**

#### **A**

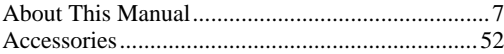

## **C**

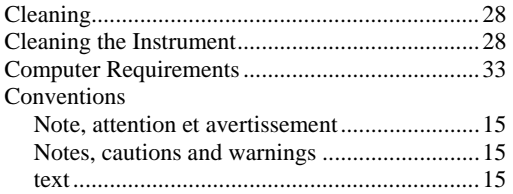

#### **D**

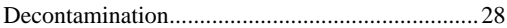

#### **E**

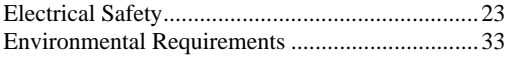

### **I**

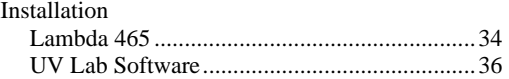

#### **L**

Laboratory Preparation ........................................ 32

### **O**

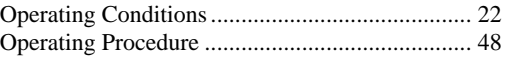

### **P**

```
Precautions........................................................... 21
```
## **S**

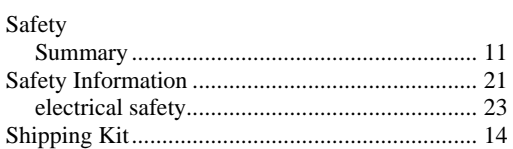

#### **U**

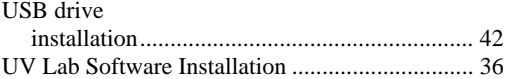

 $\Rightarrow$